**Обзор web интерфейса голосовых шлюзов серии SNR-VG-1000**

### $C$  одержание

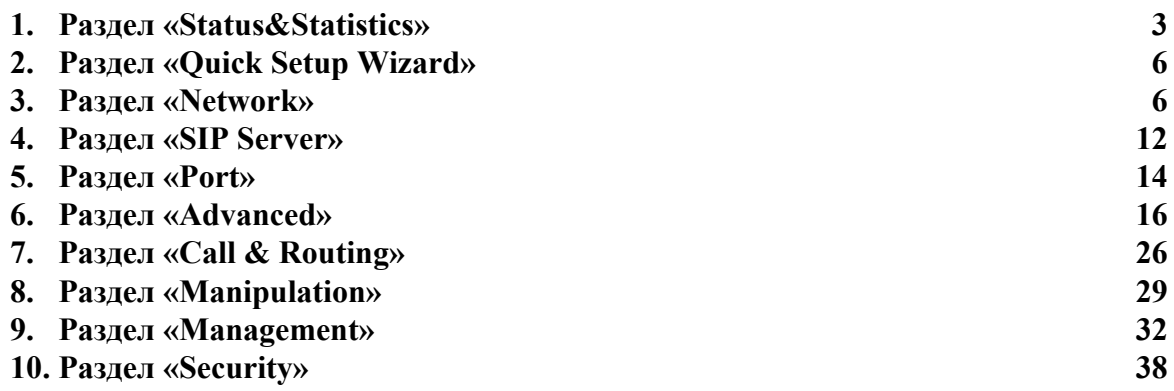

Для подключения голосового шлюза необходимо:

- − Подключить адаптер питания к гнезду питания устройства SNR-VG-1000
- − Подключить телефонную линию к порту FXS
- − Подключить сетевой кабель к порту LAN и WAN.

По умолчанию, на интерфейсе LAN0 настроен IP-адрес 192.168.11.1. Чтобы войти в web интерфейс через WAN порт, необходимо на подключенном к шлюзу аналоговом телефоне, ввести **«\*160\*1#»**. Это комбинация откроет доступ к web интерфейсу через WAN порт. По умолчанию WAN порт получает IP-адрес по DHCP.

− В браузере вводим IP-адрес, логин «**admin»,** пароль **«admin».**

Меню web интерфейса имеет древовидную схему, слева представлены группы настроек, справа настраиваемые параметры.

На главной странице web интерфейса отображена статусная информация оборудовании.

Меню web интерфейса имеет 11 разделов настройки.

### <span id="page-2-0"></span>**1. Раздел «Status&Statistics»**

В разделе **«Status&Statistics»** отображена информация об оборудовании

### **1.1 System Information - cистемная информация, где отображена:**

− **Device ID** - уникальный идентификатор каждого устройства.

− **Mac address** - физический адрес устройства

### **Сетевые параметры:**

− **Network mode** - режим работы сети.

### **Доступно 2 режима сети:**

В режиме **«Bridge»** устройство будет работать как коммутатор локальной сети, IP-адреса LAN и WAN портов будут совпадать

В режиме **«Route**» функция «NAT» включена, IP-адреса WAN и LAN портов будут находится в разных сетях

### − **Wan address**

− **LAN port**

Для портов WAN и LAN существует 3 типа IP-адреса:

− **DHCP** - получение IP-адреса автоматически.

− **Статический IP-адрес**

Если вы выбираете статический IP-адрес, вам необходимо указать IP-адрес, маску подсети, шлюз.

− **PPPoE** - аббревиатура для протокола «точка-точка».

Если выбран режим «PPPoE» необходимо указать - имя пользователя, пароль, имя сервера, на котором размещается PPPoE.

− **DNS server -** отображаются основной и резервный адреса

#### DNS сервера

− **Cloud Register Status -** статус регистрации на облачном

сервере

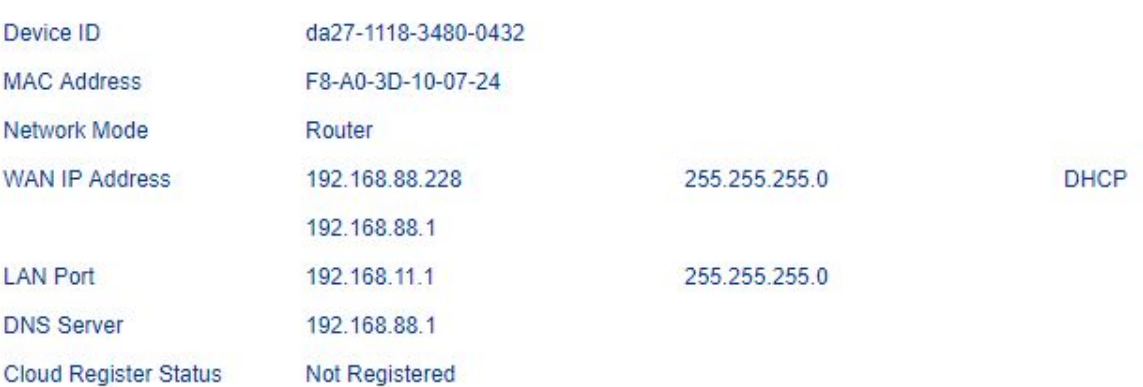

# − **System Uptime** - время работы устройства<br>− NTP Status - статус NTP

− **NTP Status** - статус NTP

Succeed: устройство успешно синхронизировано с сервером

NTP;

Failed: ошибка синхронизации с сервером NTP

- − **NTP Time**  текущее время
- − **WAN Traffic Statistics** количество принятых и отправленных пакетов через порт WAN в байтах

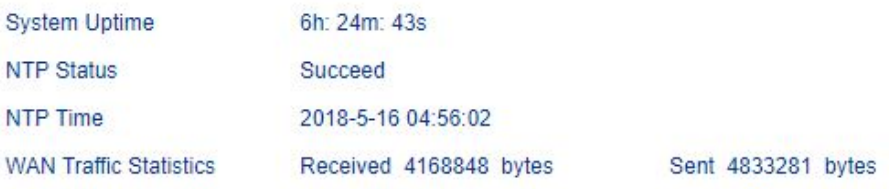

− **Usage of Flash** - использование flash памяти

− **Usage of RAM in Linux** - использование RAM ядра Linux

− **Usage of RAM in AOS** - использование RAM в AOS

− **Current Software Version** - версия программного обеспечения, установленного на устройстве. Отображает имя модели, номер версии и дата разработки программного обеспечения.

− **Backup Software Version** - ПО резервного копирования предназначено для резервного копирования. Когда текущее программное обеспечение даст сбой, версия программного обеспечения резервного копирования будет работать.

- − **U-boot Version** версия U-boot
- − **Kennel version** версия Kennel
- − **FS Version** версия FS
- − **Hint Language** установленный язык

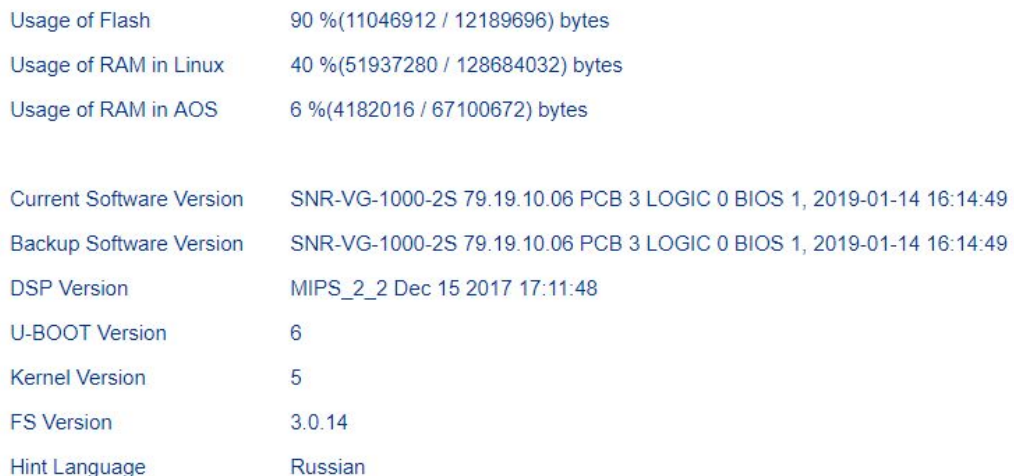

**1.2** В разделе «**Registration»** отображена регистрационная информация состояний линий:

− **Registered -** порт или группа портов успешно зарегистрирована на SIP сервере

− **Unregistered -** порт или группа портов не зарегистрированных на SIP сервере

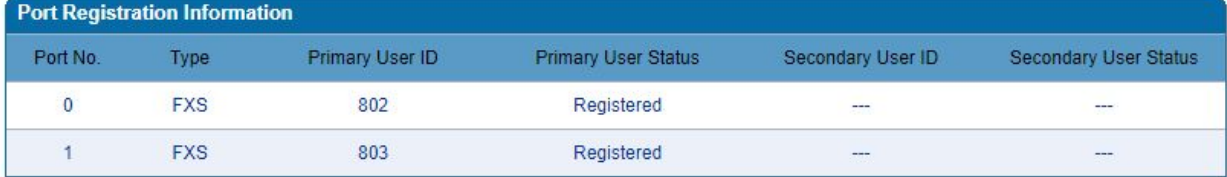

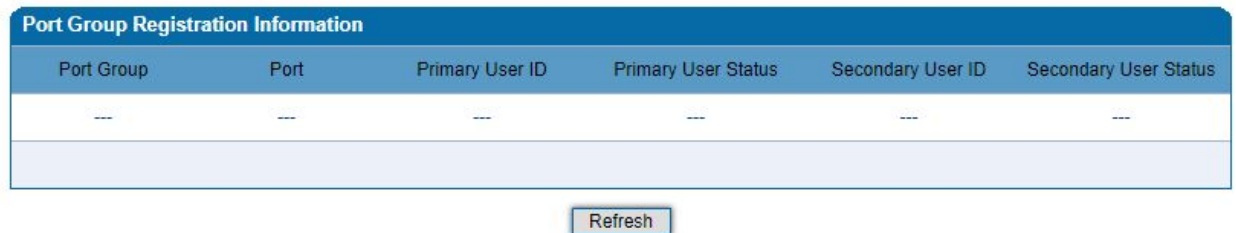

**1.3. Раздел «TCP/UDP Traffic»** - отображает статистику отправки/приема пакетов по протоколу TCP/UDP c момента загрузки устройства.

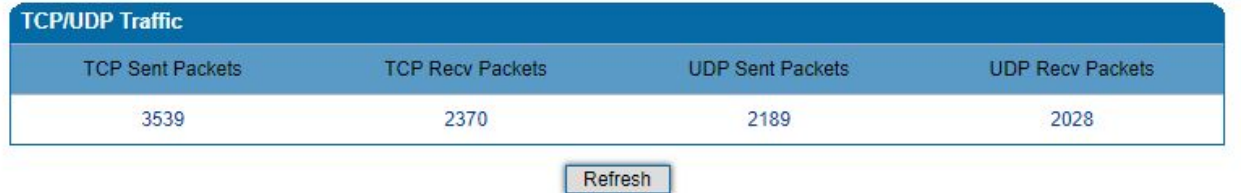

**1.4. В разделе «RTP Session»** отображена информация сеанса RTP в реальном времени, включая - порт, тип полезной нагрузки, период пакета, локальный порт, IP-адрес, одноранговый порт, отправленные/полученные/потерянные пакеты и продолжительность.

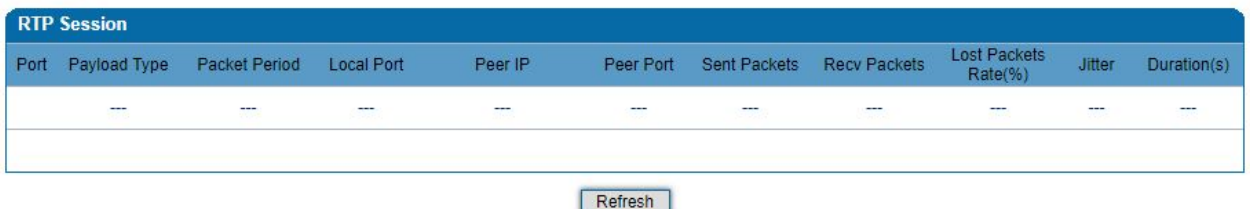

**1.5. В разделе «CDR»** - представляет собой запись данных, производимую телефонной станцией или телекоммуникационное устройство, которое содержит информацию о телефонном звонке.

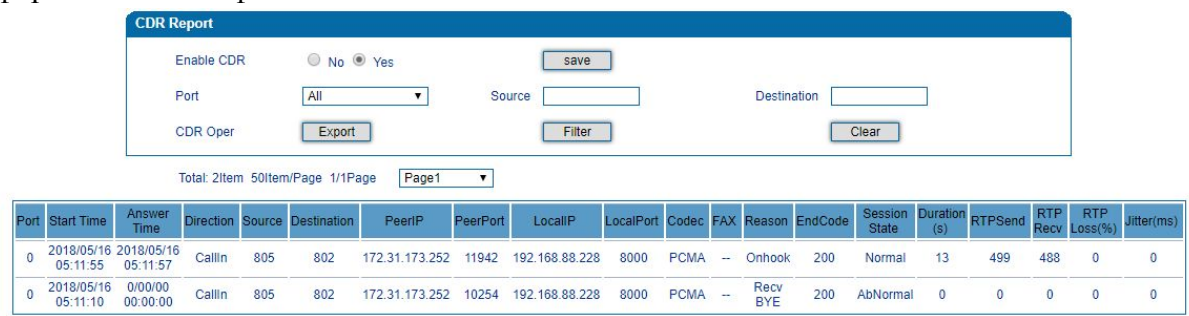

notes: CDR only kept in memory, reset will clear

### **1.6. В разделе «Record Statistics»** доступна информация статистики записи

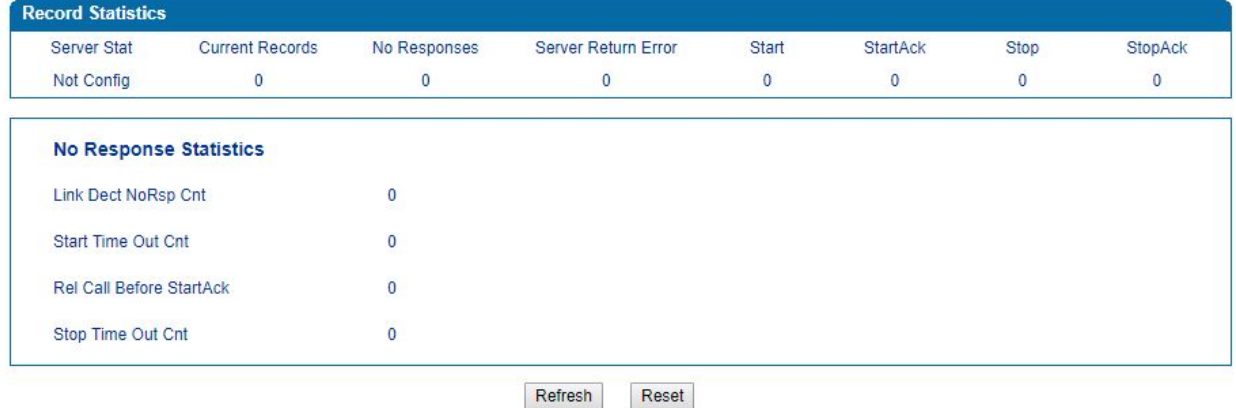

# <span id="page-5-0"></span>**2. Раздел «Quick Setup Wizard»**

Раздел «Quick Setup Wizard» - мастер быстрой настройки, который помогает пользователю настроить пошагово устройство.

Мастер настройки позволяет настроить оборудование в 3 этапа:

- настройка сети
- − настройка днс серверов
- − настройка учетных записей

# <span id="page-5-1"></span>**3. Раздел «Network»**

**В разделе «Network»** доступны 12 групп настроек **3.1 Раздел «Local Network»**

Голосовой шлюз SNR-VG-1000-1S/2S/4S имеет два режима - «**route»** и «**bridge»**. Когда устройство работает в режиме **«route»** - как «маршрутизатор», функция NAT включена по умолчанию. Когда устройство работает в режиме «**bridge»**, то настройки WAN/LAN портов одинаковы. Необходимо указать сетевые реквизиты для WAN порта. В режиме маршрута IP-адрес по умолчанию для WAN-порта является IP-адресом DHCP, а IP-адрес по умолчанию для LAN-порта - 192.168.11.1.

Существует 3 типа назначения IP-адреса для порта WAN и LAN

- − **DHCP** получение IP-адреса автоматически
- − **Static IP**
- − **PPPoE -** аббревиатурой для протокола «точка-точка».

IP-адрес PPPoE относится к IP-адресу назначенный через режим PPPoE.

Если вы выберете PPPoE, вам нужно заполнить, чтобы указать - имя пользователя, пароль, имя сервера, на котором размещается PPPoE.

#### **WAN Port**

- O Obtain an IP address automatically
- Use the following IP address

**IP Address** 

Subnet Mask

- Default Gateway
- **O** PPPOE

Account

Password

Service Name

**− Настройка LAN порта**

#### **− Настройка DNS сервера.**

**WAN MTU** 

#### **LAN Port**

**IP Address Subnet Mask** 

#### **LAN MTU**

# 192.168.11.1 255.255.255.0

1500

1400

#### **DNS Server**

- © Obtain DNS server address automatically
- Use the following DNS server address **Primary DNS Server** Secondary DNS Server

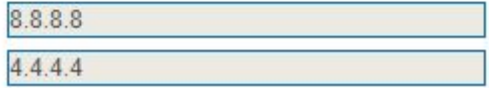

## **3.2 «Vlan»**

Локальную сеть можно разделить на 3 группы VLAN:

- − Vlan для данных
- − Vlan для голосового трафика
- − Vlan для управления сети

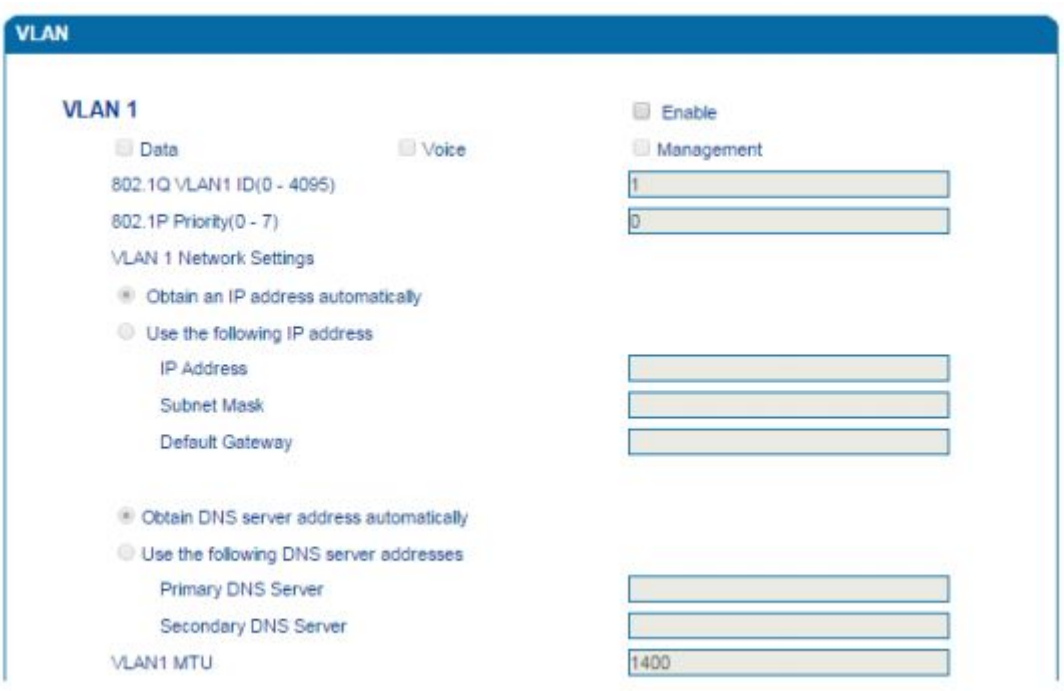

- − **VLAN1/VLAN2/VLAN3**  3 группы вланов.
- − **Data/Voice/Management** отображено назначения vlan-а
- − **802.1Q VLAN ID (0-4095)** идентификации VLAN на основе протокола 802.1Q. Допустимый диапазон от 0 до 4095
- − **802.1p Priority**(**0-7**)- настройка приоритета VLAN на основе протокола 802.1P. 0 - наивысший приоритет.
- − **Network Setting** настройка сети и установка DHCP/STATIC IP для VLAN и настройка DNS-сервера, используемого VLAN

Примечание- для сохранения настроек необходимо перезагрузить устройство.

### **3.3 DHCP Option**

### **Параметры DHCP Option:**

- 
- − **Option 15**  настройка DNS − **Option 42** - настройка NTP server<br>– **Ontion 60** - определение VCI (иде
- − **Option 60** определение VCI (идентификатор поставщика)
- − **Option 66**  указание TFTP сервера, для обновление ПО
- − **Option 120**  указание SIP сервера
- − **Option 121** получение статистического маршрута.

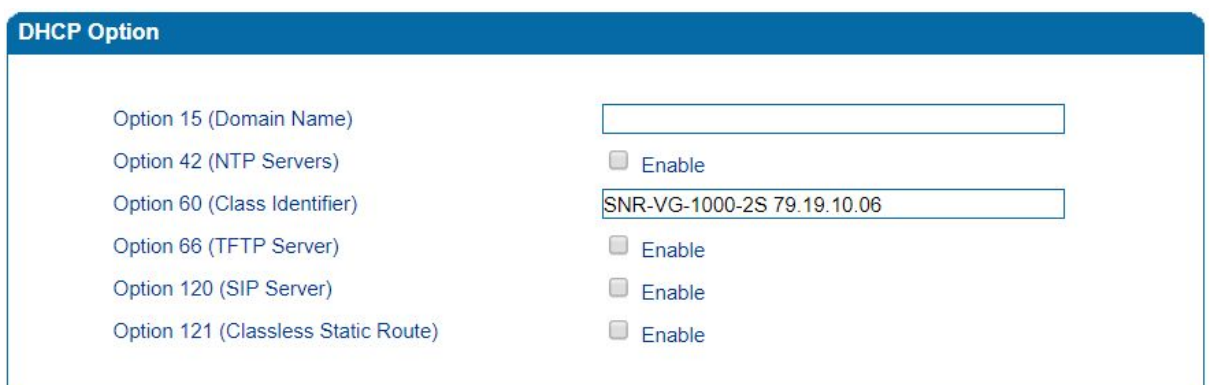

**3.4. Раздел «QOS»** необходим для установки приоритета QoS. Между тем, устройство может предоставлять различные теги QoS для пакетов, связанных с управлением Web/Telnet, голосовых пакетов и пакетов сигналов.

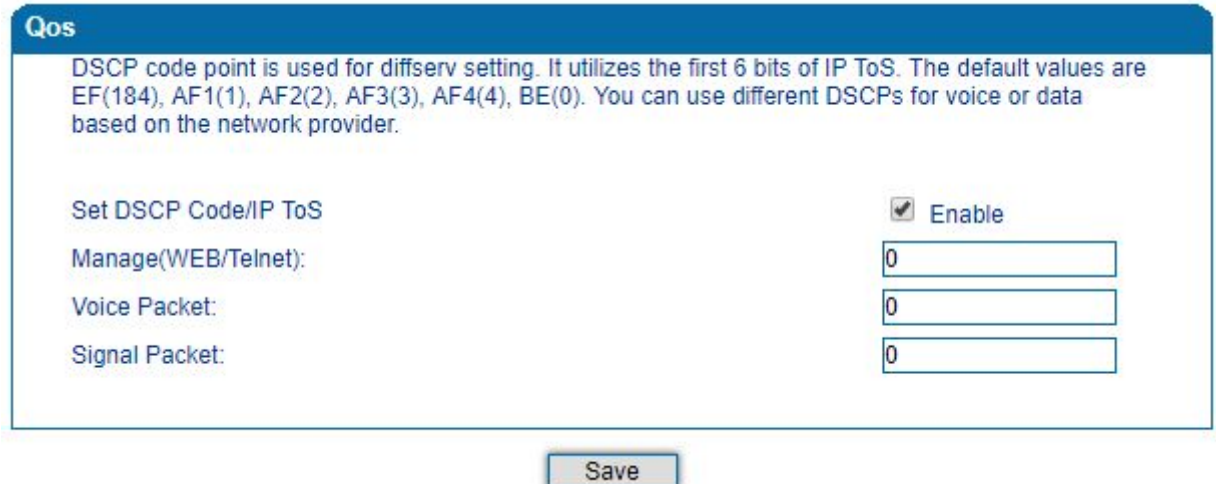

**3.5 В разделе «LAN QOS» доступно** 3 приоритета для сетевых портов (а именно, низкий, средний и высокий), который позволяет ограничить скорости сети по портам.

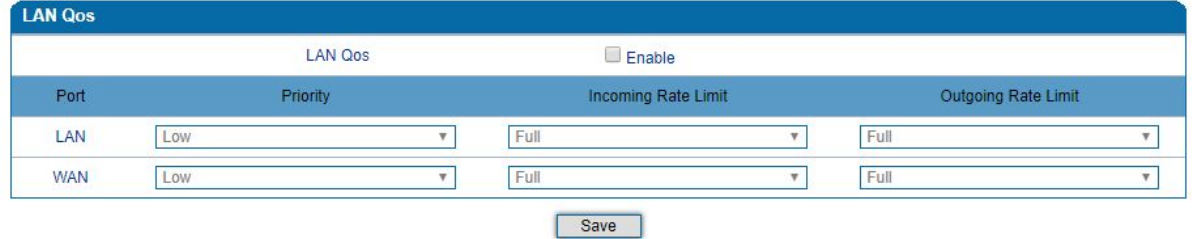

**3.6 Раздел «DHCP Server»** описывает работу голосового шлюза в режиме «route» как роутер, его DHCP службу, которую можно использовать как DHCP сервер.

− **«IP Pool Starting/Ending Address»** - начальный адрес и конечный адрес пула определяют **диапазон ip адресов**.

− **«IP Expire Time»** - время обслуживания назначенного IP-адреса. По окончанию времени IP-адрес не будет использоваться сетевым оборудованием.

− **Маска подсети, шлюз, dns сервер** будут передаваться через DHCP.

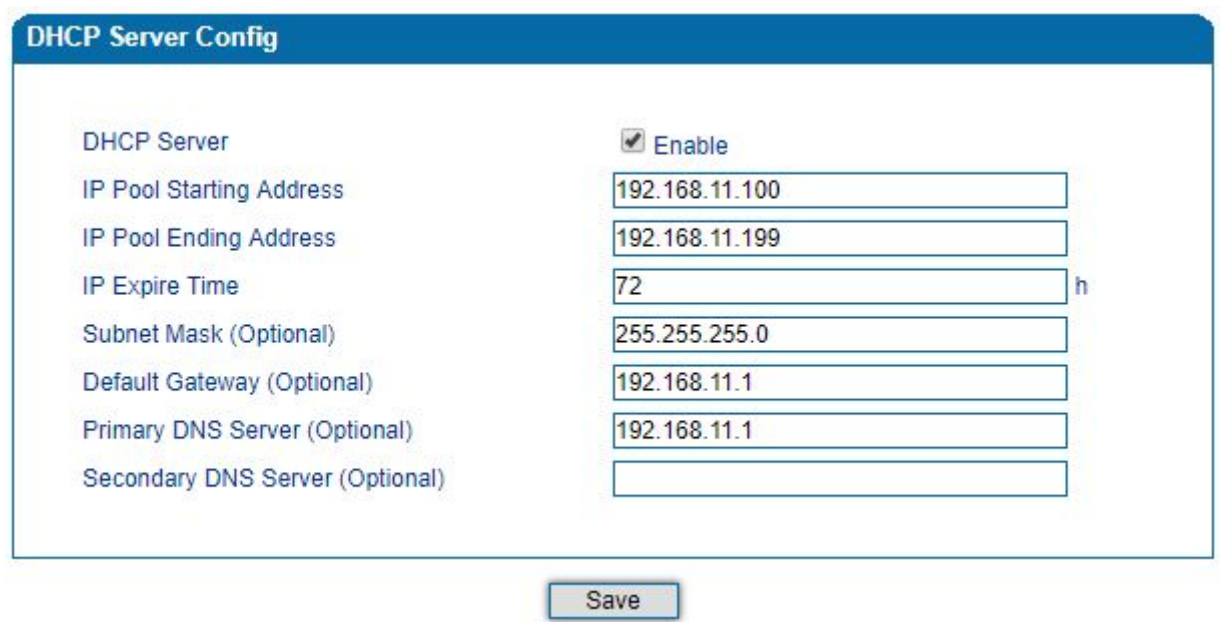

**3.7. Раздел «DMZ Host»** (в режиме «route») - [сегмент](https://ru.wikipedia.org/wiki/%D0%A1%D0%B5%D0%B3%D0%BC%D0%B5%D0%BD%D1%82_%D1%81%D0%B5%D1%82%D0%B8) сети, содержащий общедоступные [сервисы](https://ru.wikipedia.org/wiki/%D0%A1%D0%B5%D1%82%D0%B5%D0%B2%D1%8B%D0%B5_%D1%81%D0%B5%D1%80%D0%B2%D0%B8%D1%81%D1%8B) и отделяющий их от частных.

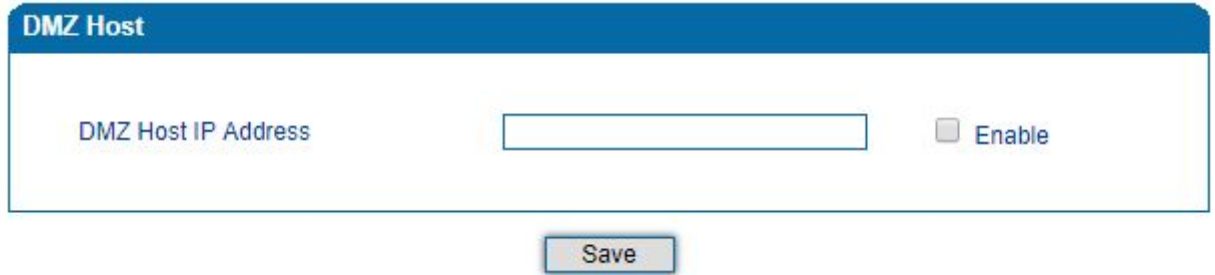

**3.8 Раздел «Forward Rule»** описывает проброс портов:

- − **ID**  идентификатор правила
- − **Service Port** порт, который обеспечивает обслуживание сети WAN
- − **IP address** IP-адрес в LAN сети
- − **Protocol** выбор TCP или UDP
- − **Enable**  активация правила для проброса портов

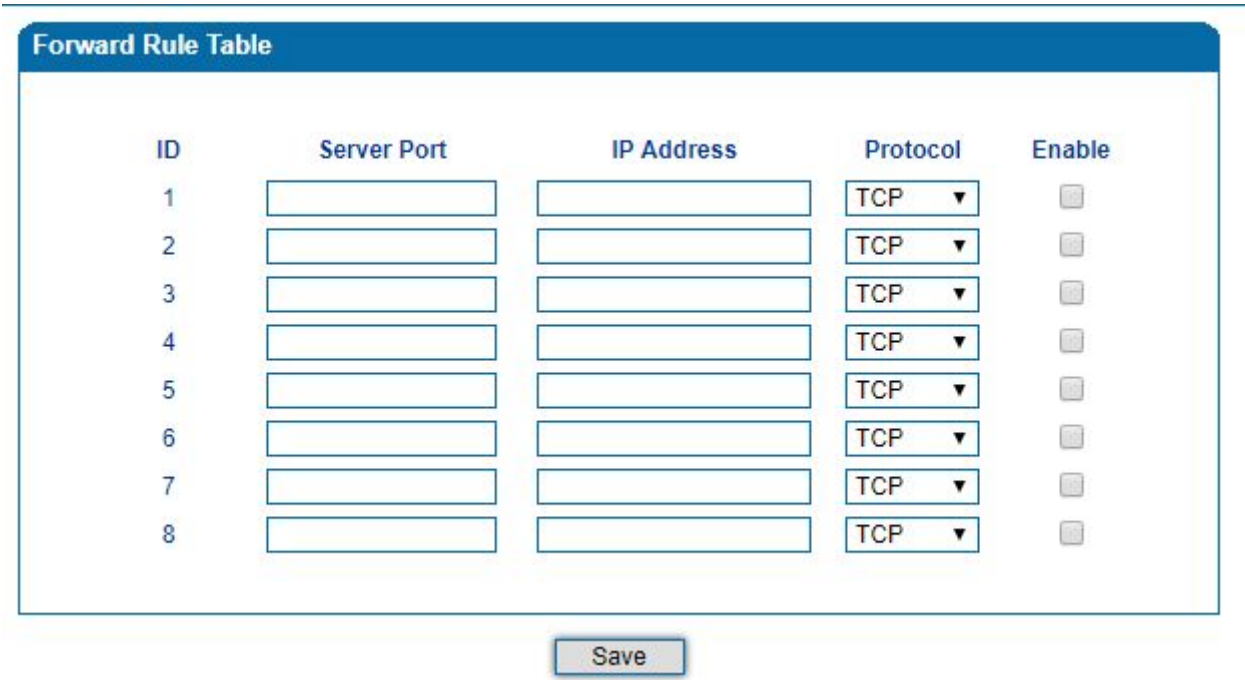

**3.9 Раздел «Static Route»** описывает статический маршрут, определяет правило маршрутизации при обработке сообщений устройством SNR-VG-1000.

Когда в сети LAN есть несколько сетевых сегментов, для этих сегментов необходимо выполнить некоторые конкретные приложения, необходимо настроить статический маршрут.

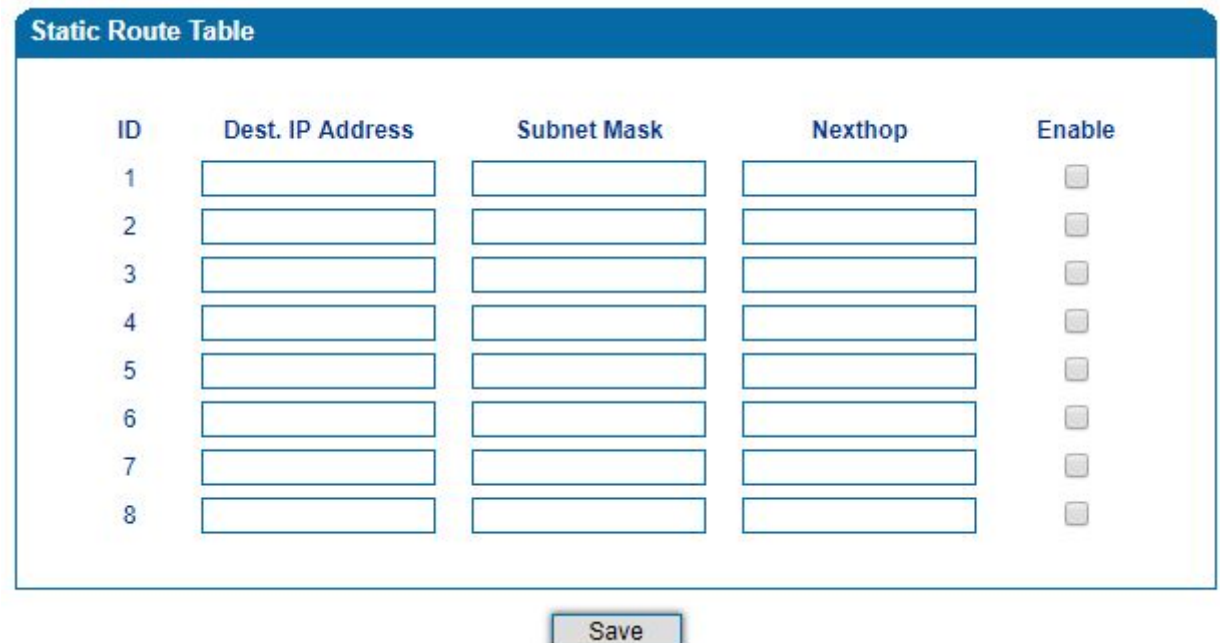

**3.10 Раздел «Firewall»** описывает функцию брандмауэра, которая помогает отфильтровать некоторые IP-адреса, MAC-адреса и имена доменов.

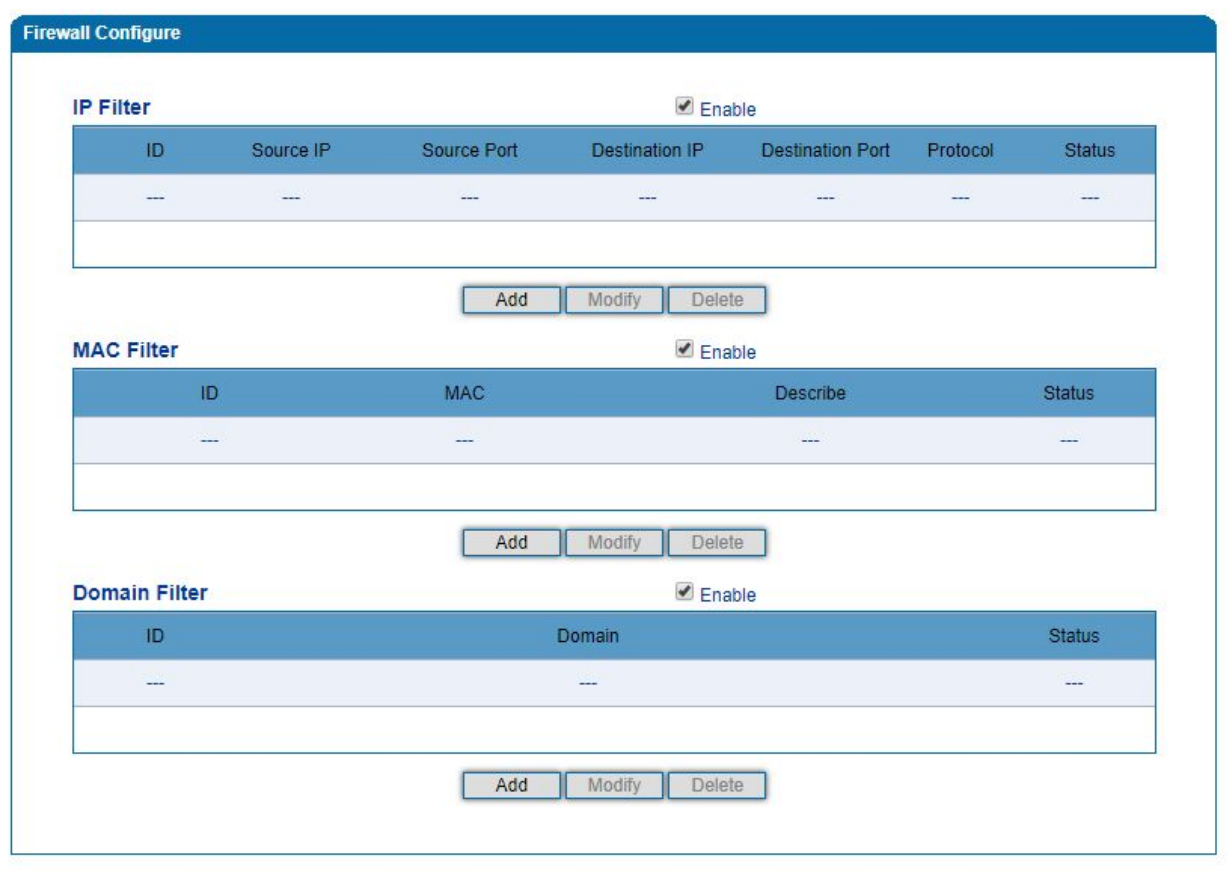

**3.11 Раздел «ARP» -** протокол разрешения адресов, который помогает получить MAC-адрес устройства через его IP-адрес. В сетевой среде TCP/IP каждому хосту присваивается 32-разрядный IP-адрес, но MAC-адрес должен быть известен для передачи сообщений в физической сети. В вышеуказанном случае ARP может помочь преобразовать IP-адрес в MAC-адрес

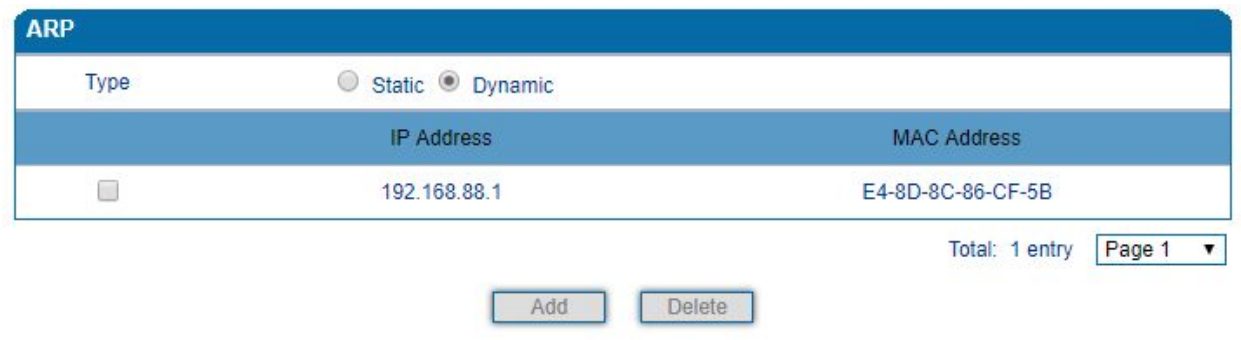

# <span id="page-11-0"></span>**4. Раздел «SIP Server»**

**Раздел «SIP Server» -** является основным компонентом сети VoIP и отвечает за установление всех вызовов SIP. SIP-сервер также называется SIP-прокси-сервером или сервером регистрации. Как IP PBX, так и программный коммутатор могут выступать в роли роли SIP-сервера

− **Primary/Secondary SIP Serve**r - первичный/резервный адрес sip сервера

− **Primary/Secondary SIP Server Port** (Default: 5060) - порт для первичный/резервного адрес sip сервера

− **Registration Expires** - используется, чтобы избежать чрезмерно частых регистраций.

По истечении установленного времени устройство SNR-VG-1000 отправит запрос регистрации на первичный SIP-сервер. По умолчанию установлено значение - 300 секунд.

> − **Heartbeat** используется для проверки связи между SNR-VG-1000 устройство и SIP-сервер

#### **Primary SIP Server**

Primary SIP Server Address

Primary SIP Server Port (Default: 5060)

Registration Expires (Default: 300)

**Heartbeat** 

Heartbeat

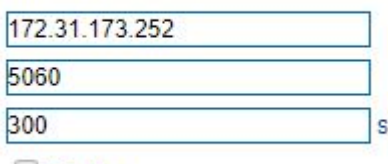

s

 $\Box$  Enable

5060

#### **Secondary SIP Server**

Secondary SIP Server Address

Secondary SIP Server Port (Default: 5060) Registration Expires (Default: 300)

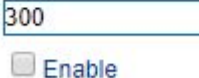

− **Secondary SIP heartbeat** - используется для проверки связи между голосовым шлюзом и sip сервером.

− **Outbound Proxy Address** - IP-адрес или доменное имя proxy сервера

− **Outbound Proxy Port** - порт прокси сервера. Установленное значение по умолчанию 5060

#### **Registration**

− **Retry Interval when Registration failed** - интервал повторной регистрации. Установленное значение по умолчанию 30 сек.

− **Registration times per second** - максимальное количество регистраций в секунду. Установленное значение «0» означает, что ограничение не установлено

**− Send SIP Unregistration Request when the Device Restart**

#### Registration

Retry Interval when Registration failed Registration Limit (counts/time, time: 0 means unlimited) Send SIP Unregistration Request when the Device  $\Box$  Enable Restart

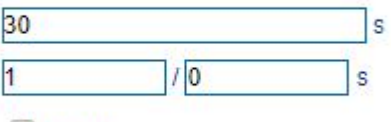

#### **Sip Transport Type**

− **SIP Transport Type** - тип транспортировки sip. Значение по умолчанию UDP

**Local SIP Port**

**− Use Random Port**

− **SIP UDP/TCP Local Port** - по умолчанию SIP UDP / TCP local - 5060.

− **SIP TLS Local Port** - локальный TLS порт, значение по умолчанию 5061

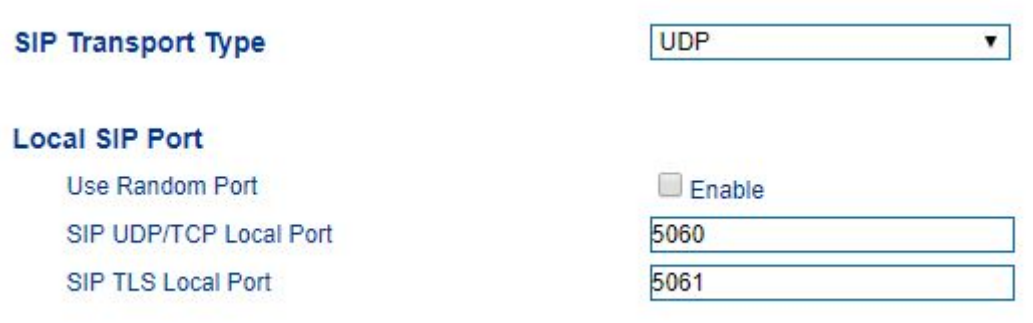

# <span id="page-13-0"></span>**5.Раздел «Port»**

Учетная запись для регистрации, может быть настроена для каждого FXS порта Параметры учетной записи включают:

- **−** номер порта
- **−** имя учетной записи
- **−** статус регистрации
- **−** пароль учетной записи
- **−** идентификатор вызываемого/вызывающего абонента.

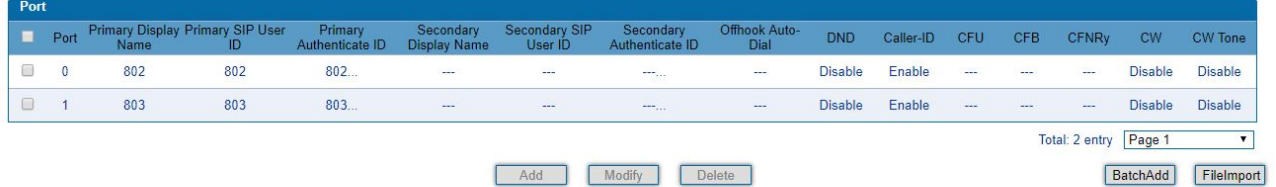

- − **Port** порт FXS учетной записи
- − **Disable ports** выключенное состояние порта
- − **Registration**  разрешить регистрацию учетной записи
- − **Primary/secondary display name** описание учетных записей (1 FXS и 2 FXS порта)
- − **Primary /Secondary SIP User ID -** идентификатор учетных записей
	- − **Primary/Secondary SIP Authenticate ID** аутентификация

учетных записей − **Primary/Secondary Authenticate password -** пароль от учетных записей − **Offhook Auto-dial** - набор номера (указание номера), при снятой трубке − **Auto-dial Delay Time** - тайм-аут набора номера − **DND (Do Not Disturb)** - режим «DND» - не беспокоить − **Caller ID -** включение функции отображение номера − **Number for CFU** - указание номера для безусловной переадресации − **Number for CFB -** указание номера для переадресации по занятости − **Number for CFNRy** - указание номера для переадресации по неответу

− **Call Waiting** - активация функции ожидание вызова

− **Play Call Waiting Tone** - проигрывание периодического сигнала при включенной функции «call waiting»

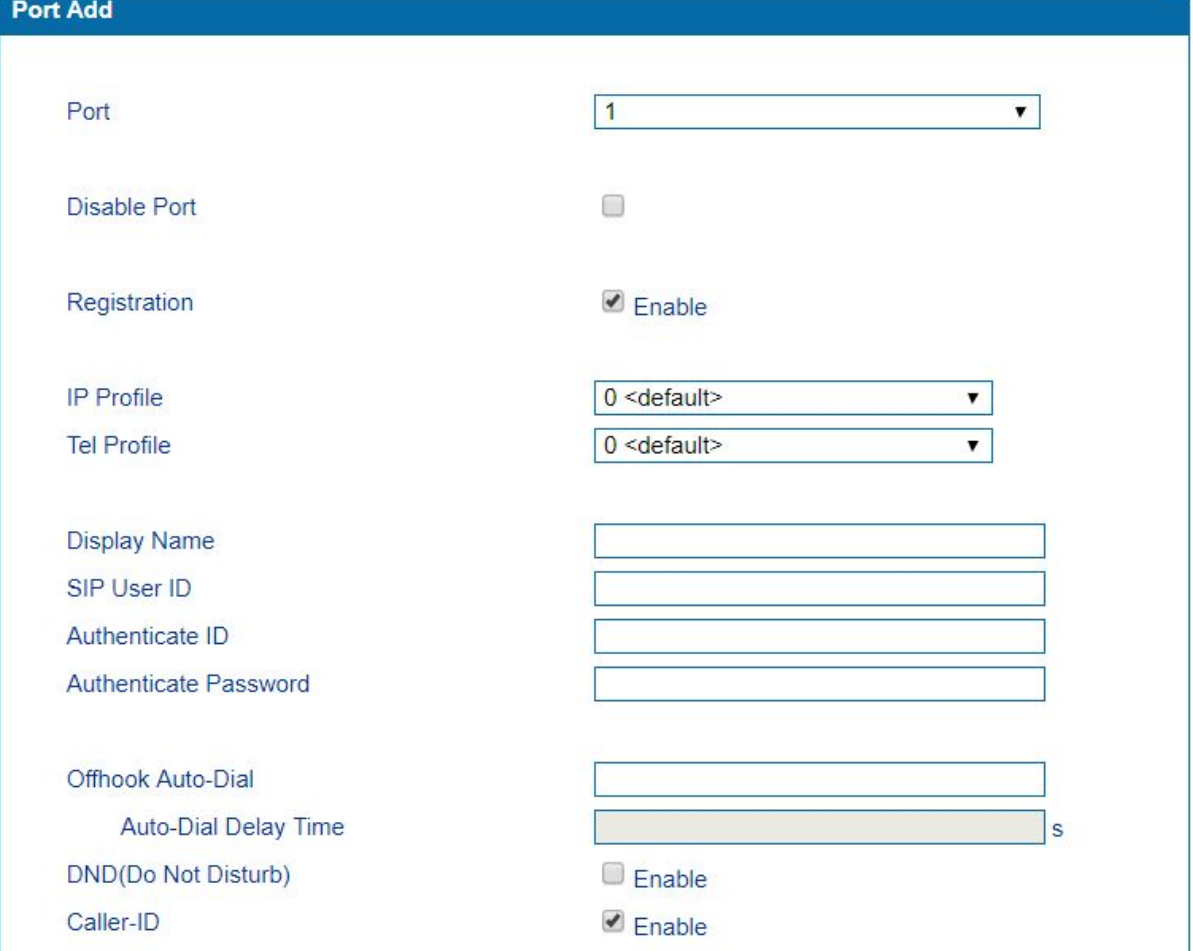

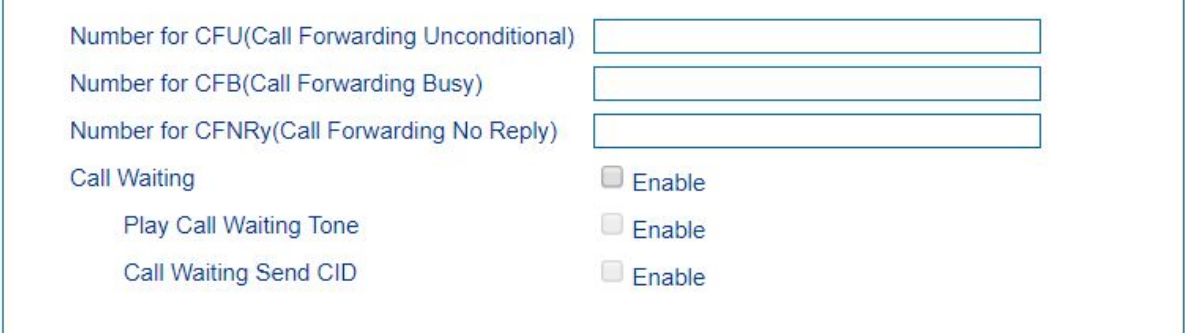

### <span id="page-15-0"></span>**6.Раздел «Advanced»**

 $\mathbf{I}$ 

Раздел разделен на 7 групп настроек:

**6.1 FXS/FXO** - в данном разделе можно настроить параметры:

− **Timeout for Dialing** - тайм-аут набора номера, установленное время по умолчанию - 4 сек

− **Timeout for Answer (Outgoing Call)** - тайм-аут для звонка при исходящем звонке

− **Timeout for Answer (Incoming Call)** - тайм-аут для входящего звонка

− **No RTP Detected -** обнаружение RTP в теч.установленного времени

− **Period without RTP Packet** - период времени для принятых пакетов RTP

− **Call Process Tone** - тоновый сигнал, при снятии трубки. Выбор страны принадлежности.

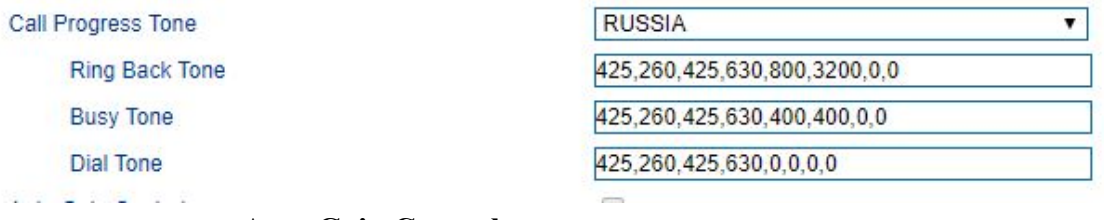

− **Auto Gain Control -** автоматическая регулировка усиления

− **Line Parameter** - параметры линии

#### **Line Parameter**

Port

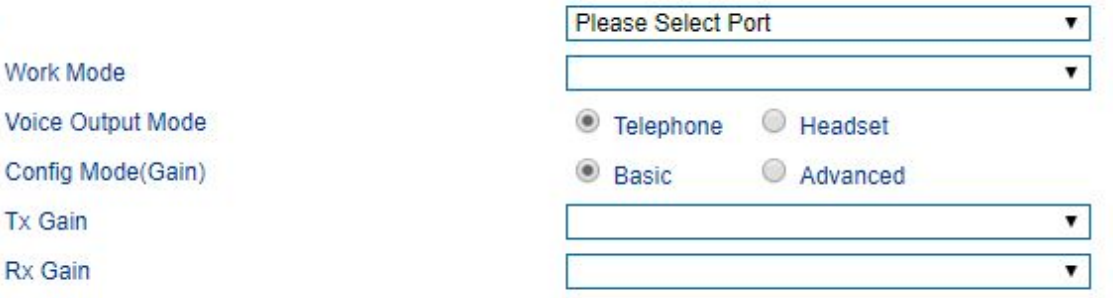

### **FXS Parameter:**

− **Send Polarity Reversal** - смена полярности

− **Detect Hook flash** - установка максимального и минимального времени, когда трубка снята/не снята

− **CID Type** - два типа CID - DTMF и FSK

− **Message Type** - тип сообщения - Существует два типа отображения вызовов, включая SDMF и MDMF

− **Message Format** - формат отображения вызова в аналоговом телефоне. Это может быть «Отображаемое имя и CID», «Только CID» или «Только отображаемое имя» Установленное значение по умолчанию «Отображаемое имя и идентификатор CID»

− **Send CID before Ringing** - если этот параметр включен, устройство отправляет идентификатор вызывающего абонента на телефон перед звонком, иначе идентификатор вызывающего абонента будет отображаться после звонка.

− **Delay of sending CID after Ringing** - время, в течение которого идентификатор вызывающего абонента будет задерживаться, когда идентификатор вызывающего абонента будет отображаться после вызова. Значение по умолчанию - 500 мс.

− **CFNRy Timeout** - тайм-аут для переадресации в режиме «нет ответа»

− **SLIC Setting -** сопротивление, соответствует сопротивлению аналогового телефона

− **REN -** максимальное количество расширений, которые могут быть **п**одключены к одному порту FXS. Если этот параметр настроен, вам необходимо перезапустить устройство, чтобы эта конфигурация вступила в силу.

− **Long Line Support -** поддержка длинных линий

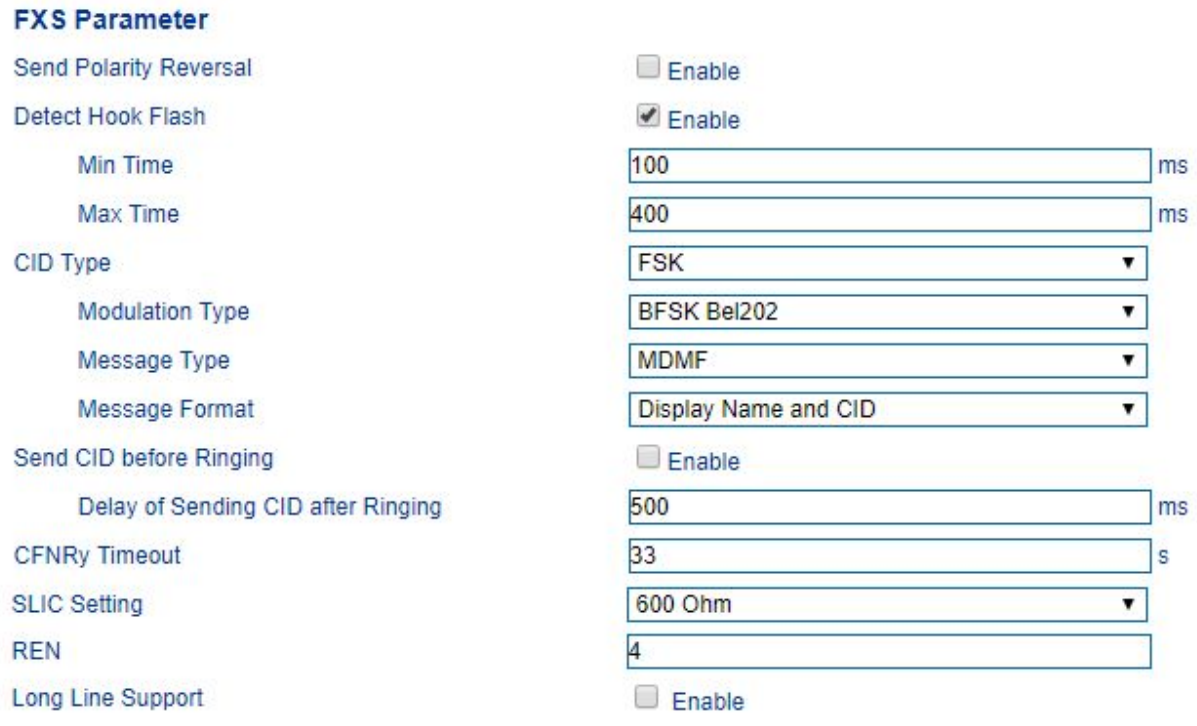

#### **6.2 Media Parameter:**

− **Use Random port** - при включенном данном параметре, порт для RTP выбирается случайным образом

− **RTP Start port** - если функция не вкл «Use Random port», значение по умолчанию для порта RTP - 8000

# − **UDP Checksum Validation**

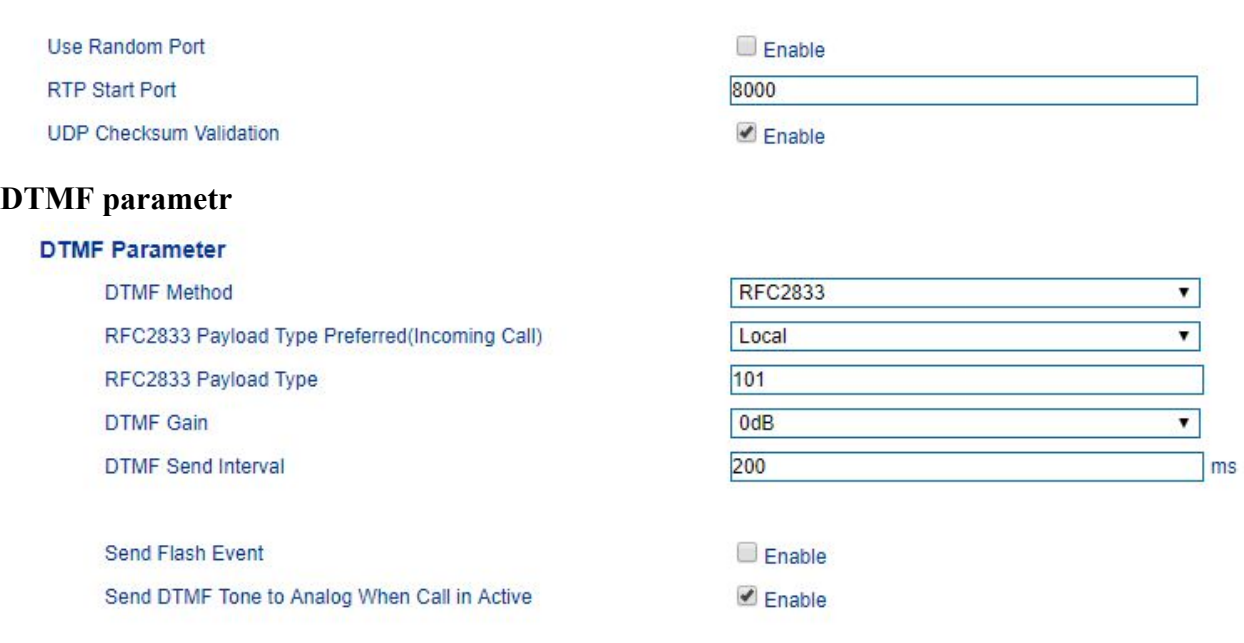

- − **DTMF Method** выбор SINGAL, INBAND или RFC2833
- − **RFC2833 Payload Type Preferred (Incoming Call)**  предпочтительный тип полезной нагрузки согласно RFC2833
	- − **RFC2833 Payload Typ**e тип полезной нагрузки, значение по

умолчанию 101

− **DTMF Gain** - значение по умолчанию отправки DTMF сигнала - 200 мс

− **Send Flash Even**t - если этот параметр включен, устройство SNR-VG-1000 отправит событие flash-hook на удаленный терминал, и, следовательно, пользователю не нужно будет обрабатывать его локально

− **Send DTMF** Tone to Analog When Call in Active - если этот параметр включен, тональный сигнал DTMF будет отправлен на аналоговый телефон при вызове

#### **Preferred Vocoder**

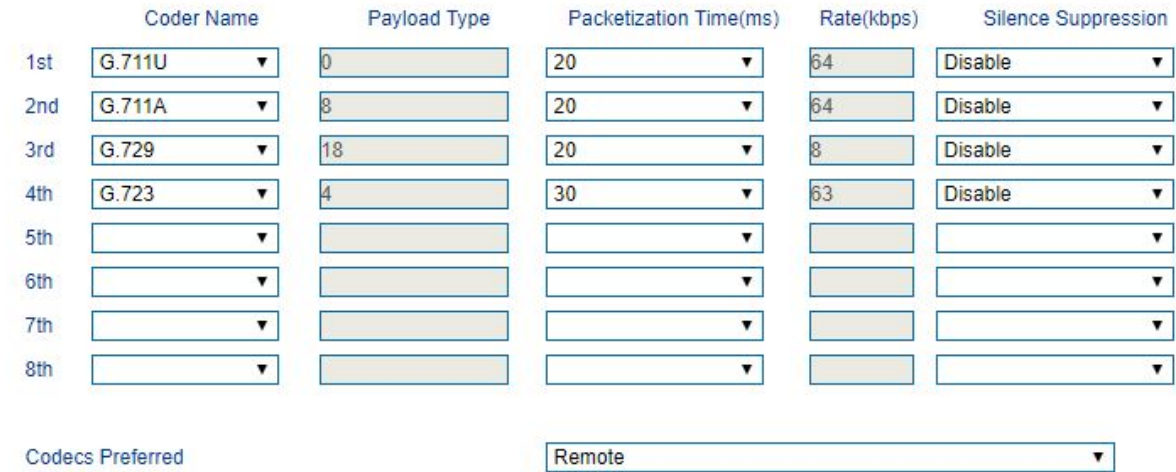

### **Preferred Vocoder:**

− **Coder Name** - имя кодека

− **Payload Type** - каждый вид кодирования имеет уникальное значение нагрузки, см. RFC3551.

− **Packetization Time** - время для пакетизации голоса в мс

− **Rate** - скорость передачи голосовых данных

− **Silence Suppression** - значение по умолчанию «отключено». Если этот параметр включен, ширина полосы пропускания VoIP может быть сохранена, и в то же время можно избежать перегрузки сети.

− **Codecs Preferred** - выберите локальный или удаленный кодек в качестве предпочтительного кодека

**6.3 SIP Parameter -** данный раздел включает в себя настройку для идентификатора для голосовой почты, анонимные звонки и звонки по IP, ожидание вызова, Caller id, время сессии и прочее

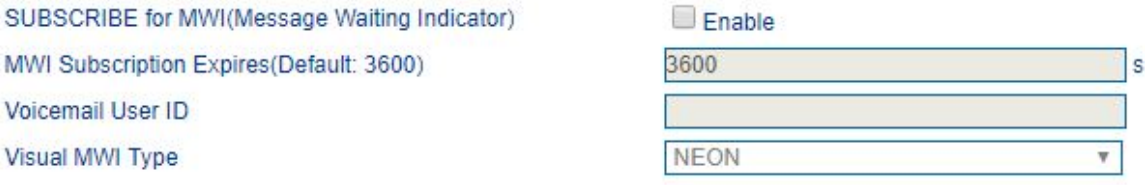

− **SUBSCRIBE for MWI (Message Waiting Indicator) -** MWI

направлена на то, чтобы уведомить пользователя о появлении новой голосовой почты. Это реализуется на пути NOTIFY.

− **MWI Subscription Expires -** временной период подписки MWI. Установленное значение по умолчанию - 3600 с.

− **Voicemail User ID -** идентификатор пользователя, используемый для доступа к голосовой почте

− **Visual MWI Type -** тип «MWI» - NEON и FSK

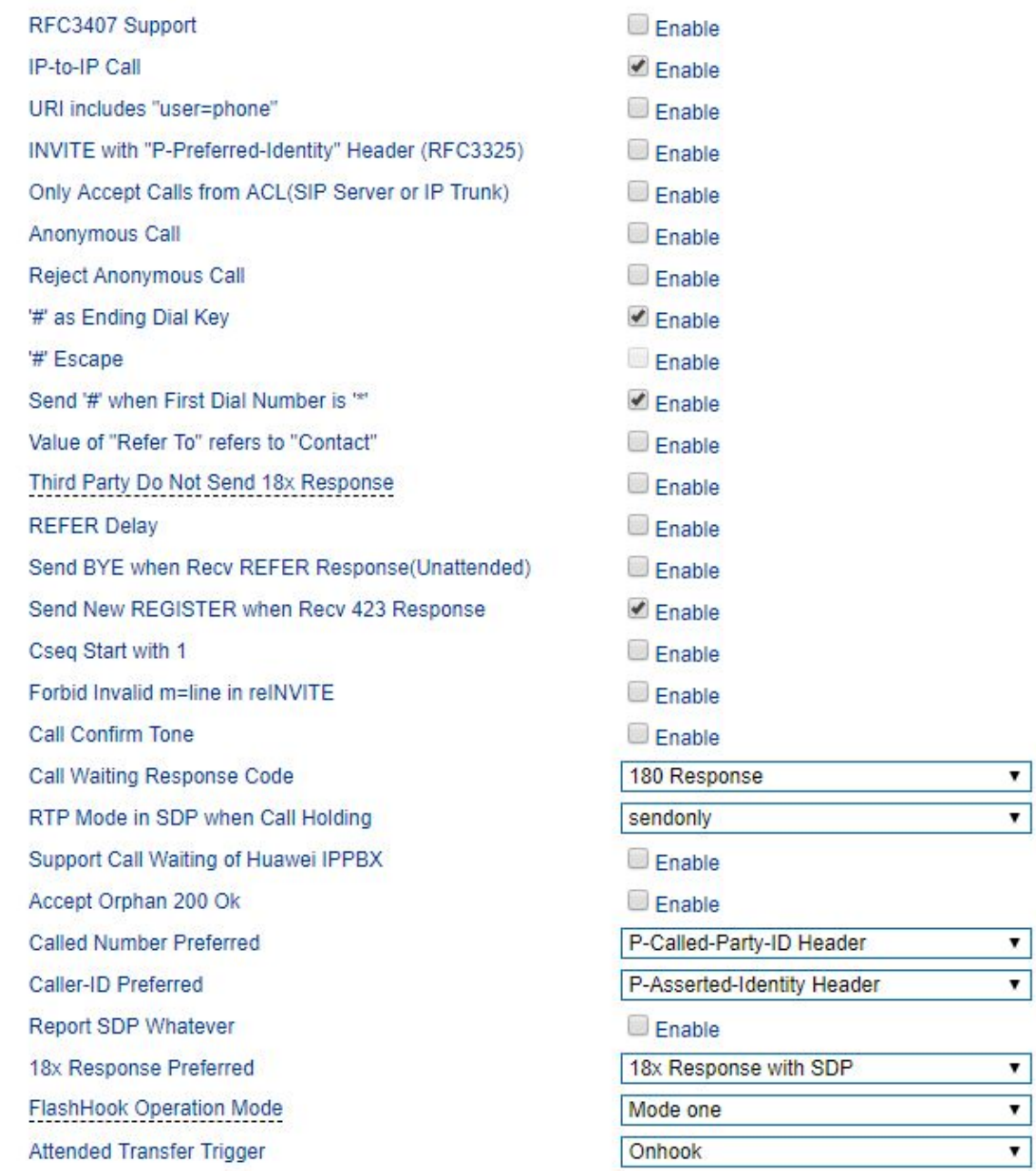

#### − **RFC3407 Support** - поддержка RFC3407

− **IP-to-IP Call** - при включении данного параметра, пользователь может совершать звонок по IP-адресу устройства

− **URI Includes "user=phone"** - если этот параметр включен, «user = phone» будет содержаться в URI. Когда вызовы маршрутизируются в сеть PSTN, вызываемый номер будет получен от имени пользователя. Значение по умолчанию - «не разрешено»

− **INVITE with "P-Preferred-Identity" Header (RFC3325)** - если этот параметр включен, заголовок «P-Preferred-Identity» будет добавлен в сообщении INVITE для анонимного звонка (Поддержка RFC3325).

− **Only Accept Call from ACL (SIP server or IP Trunk)** - если этот параметр включен, устройство принимает только входящие вызовы только с сервера SIP. Значение по умолчанию - «не разрешено»

− **Anonymous Call** - если этот параметр включен, в SIP-сообщение будет включен«anonymous» будет включен в SIP-сообщение.

− **Reject Anonymous Call** - отклонить анонимные звонки

− **# as ending Dial Key** - если этот параметр включен, '#' используется для окончания набора номера

− **# Escape** - если этот параметр включен, «#» считается цифрой набора номер

− **Send '#' when First Dial Number is '\*'** - отправлять «#», когда набор номера «\*»

− **Value of "Refer To" refers to "Contact"** - если этот параметр включен, заголовок контракта в сообщении сообщение SIP должен быть в поле «refer to»

− **Third Party Do Not Send 18x Response** - если этот параметр включен, третья сторона в ответ не отправит 18x во время перевода вызова

− **Send BYE when Recv REFER Response (Unattended)** - если данный параметр включен, то третья сторона при слепов переводе отправить «bye» при получении «refer»

− **Send New REGISTER when Recv 423 Response** - если этот параметр включен, значение заголовка «expires» будет автоматически обновляться, и РЕГИСТРАЦИЯ будет повторно отправлена после получение ответа кода 423.

− **CSeq Start with 1** - если этот параметр включен, значение CSeq начинается с «1».

− **Forbid Invalid m=line in reINVITE** - если этот параметр включен, устройство не допустит "invalid m=line" в SDP от повторного INVITE.

− **Call Confirm Tone** - если этот параметр включен, то будет воспроизводиться тональный сигнал ring-back, когда код ответа вызова 180x.

− **Call Waiting Response Code** - выбор кода 180 или 182 для ожидания вызова

− **RTP Mode in SDP when Call Holding** - во время «удержания вызова» для RTP использовать 'send only' или 'inactive'

− **Support Call Waiting of Huawei IPPBX** - поддержка функции «ожидание вызова» для Huawei IPPBX

− **Accept Orphan 200 OK** - если этот параметр включен, устройство SNR-VG-1000 будет поддерживать в сеансе INVITE «to-tag 200 OK»

− **Called Number Preferred** - выбор значения заголовка P-Called-Party-ID или Request-Line

− **Caller-ID Preferred** - выбор значения заголовка P-Asserted-Identity или From Header

− **Report SDP Whatever** - при включении данного параметра SDP будет передаваться в любое время

− **18x Response Preferred** - выбор значения «18x Response with

SDP», «Last 18x Response» или «Только местный звонок»

− **Flashhook Operation Mode** - выбор нескольких режимов

− **Attended Transfer Trigger** - триггер включения перевода, выбор значения «Onhook» или «Flashhook +4»

− **Domain Query Type** - существует два режима: QUERY и SRV QUERY. По умолчанию 'QUERY'.

− **DNS Cache Enable -** если данный параметр включен, устройство будет кэшировать запросы DNS

РКАСК(RFC3262) - если этот параметр включен, устройство SNR-VG-1000 поддерживает надежная передача предварительной реакции

− **PRACK Only for 18x with SDP -** если этот параметр включен, только PRACK будет отправлен, когда код SDP ответа 183

− **Early Media -** если данный параметр включен, то устройство поддерживает получение Early Media

− **Early Answer -** если данный параметр включен, то устройство поддерживает Early Answer

− **Answer Update without Offer(For Port Group) -** если этот параметр включен, система будет обновлять ответ хотя предложение не получено.

− **Session Timer(RFC4028) -** активация таймера сеанса

− **Session-Expires -** интервал для обновления сеанса. Установлено значение по умолчанию - 1800 с. Поле заголовка Session-Expires передает интервал сеанса для сеанса SIP

− **Min-SE -** минимальный интервал сеанса обновление, установленное значение по умолчанию 1800 с

− **Session Refresh Method -** способ обновления сеанса, установленное значение по умолчанию «Invite»

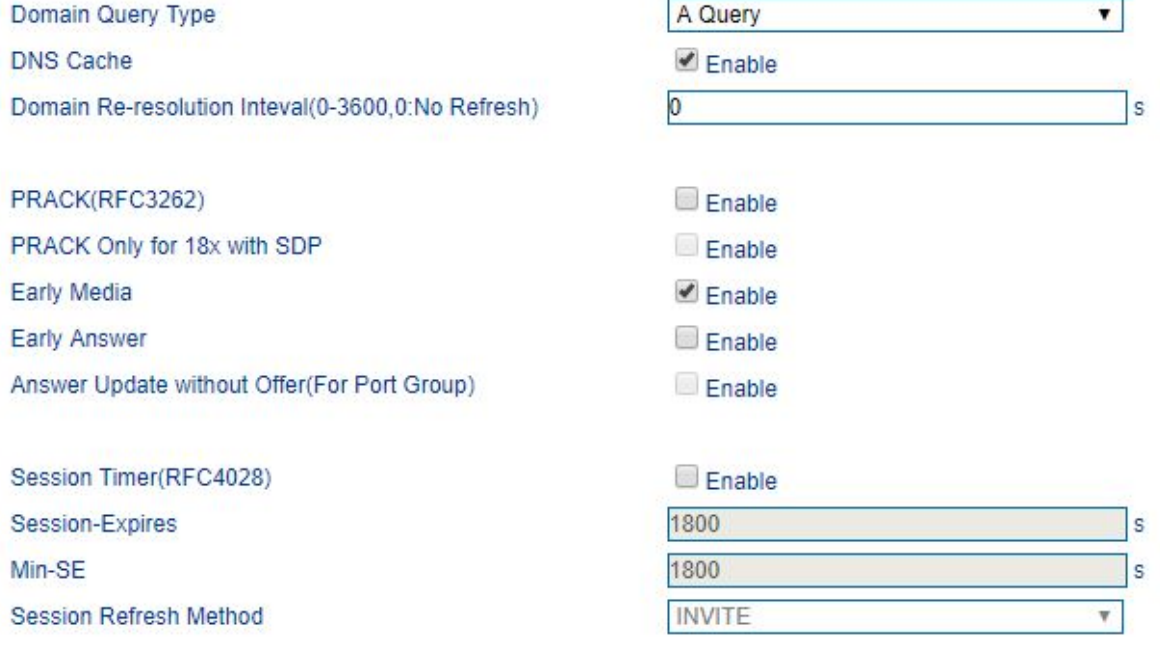

 $T<sub>1</sub>$  $T<sub>2</sub>$  $T<sub>4</sub>$ Max Timeout Heartbeat Interval(1 - 3600) Heartbeat Timeout(4 - (64\*T1-1)) Username of OPTION(Heartbeat) for 'SIP Server' Username of OPTION(Heartbeat) for 'IP Trunk' Release all call when Heartbeat Timeout

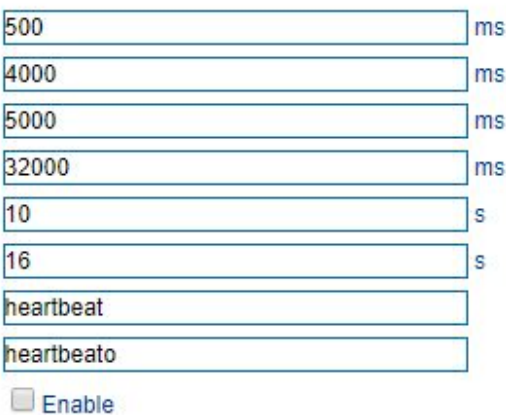

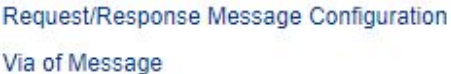

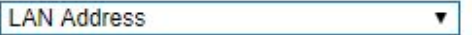

− **T1 -** значение T1, установленное значение по умолчанию - 500 мс − **T2 -** значение T2, установленное значение по умолчанию - 4000 мс − **T4 -** значение T4, установленное значение по умолчанию - 5000 мс

− **Max Timeout -** максимальный интервал получения/отправки SIP сообщений 3200 мс - значение по умолчанию

− **Heartbeat Interval -** интервал отправки сообщения heartbeat, по умолчанию - 10 с

− **Heartbeat Timeout -** тайм-аут для отправки сообщения с биением, по умолчанию - 16 секунд

− **Username of OPTION(Heartbeat) for 'SIP Server'**  идентификатор пользователя в сообщении OPTION SIP в запросе SIP cервера

− **Username of OPTION(Heartbeat) for 'IP Trunk' -** идентификатор пользователя в сообщении OPTION SIP в запрос IP транка

### **Request/Response Message Configuration**

**Via of Message -** выбор «LAN-адрес» или «WAN-адрес», который будет переноситься на «Via», заголовок сообщения запроса / ответа SIP

### **6.4 Fax parameter**

− **Fax Mode** - доступны 3 протокола передачи факса: T.38, T.30 и адаптивный

− **Include "a=X-fax" Attribute** - если данный параметр включен, то поле "a=X-fax" будет перенесено в SDP

− **Include "a=fax" Attribute** - если данный параметр включен, то поле "a=fax" будет перенесено в SDP

− **Include "a=X-modem" Attribute** - если данный параметр включен, то поле "a=X-modem" будет перенесено в SDP

− **Include "a=modem" Attribute** - если данный параметр включен, то поле "a=modem" будет перенесено в SDP

− **ECM** - режим коррекции ошибок

− **Rate** - скорость передачи факса, значение по умолчанию 14000

− **Tone Detection by** - определение тона факса, локальное либо от удаленной стороны.

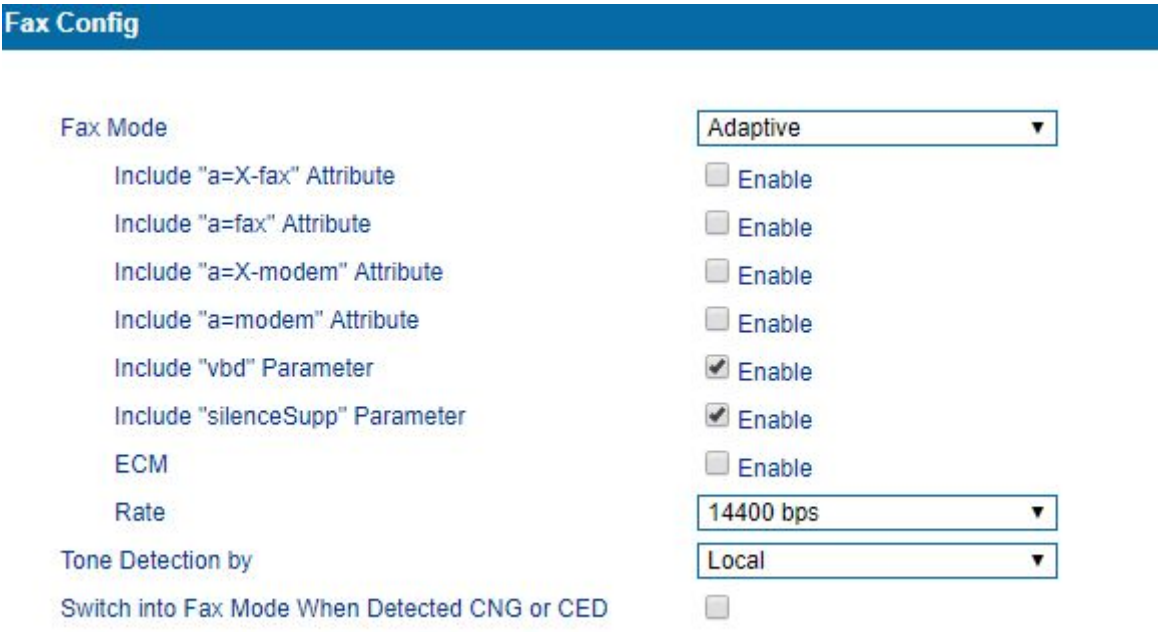

− **Switch into Fax Mode When Detect CNG or CED** - если этот параметр включен, система переключится на факс в режиме CNG или CED **6.5 Digit Map -** правила набора номера

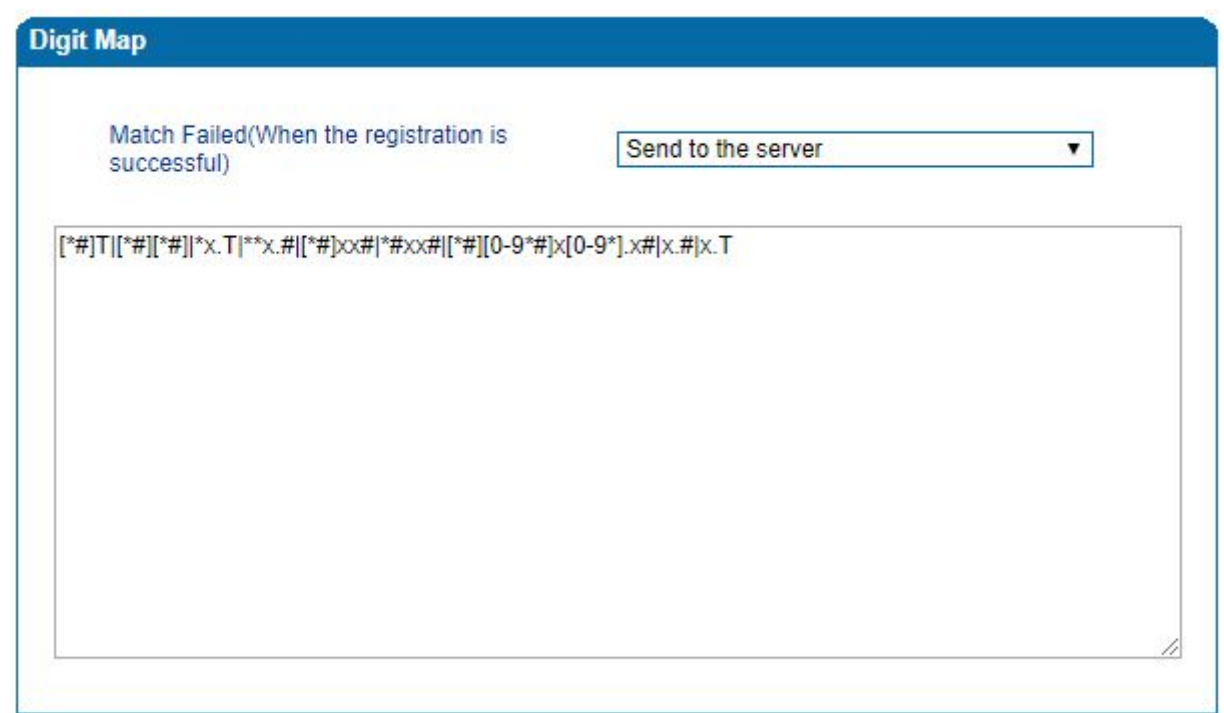

**Поддерживаемый синтаксис:**

- − **Цифры от 0 до 9**
- − **T таймер**
- − **DTMF -** любая цифра, таймер, или любой символ A, B, C, D, #,

или \*

− **Range [ ] -** один или несколько символов, но для выбора доступно только одно значения

− **Range ( ) -** одно или несколько выражений, заключенных между круглыми скобками ("(" и ")"), но можно выбрать только один.

− **Separator | -** отдельное выражение или символов DTMF<br>− Subrange «→ s пианазон, побое значение между с

− **Subrange «-»** - диапазон, любое значение между символами, заключенных знаком «-». Конструкция поддиапазона может использоваться только внутри диапазона, т. е. между «[» и «]».

− **Wildcard «x» -** где «х» любое число от 0 до 9

− **Wildcard «.»** - соответствует «0» или более количество повторений

− **Wildcard «?»** - соответствует «0» или «1» повторению раз

#### **Например,**

 $(13 | 15 | 18)$ xxxxxxxxx - соответвует номеру, 13xxxxxxxxxx, 15xxxxxxxxxx, 18xxxxxxxxx [2-8] xxxxxx | 13xxxxxxxxx - соответствует набору номера начинающего с любой цифры с 2 до 8 и еще 7 цифр после, также любому номеру начинающегося с 13 и 9 цифр после

### **6.6 Feature Code**

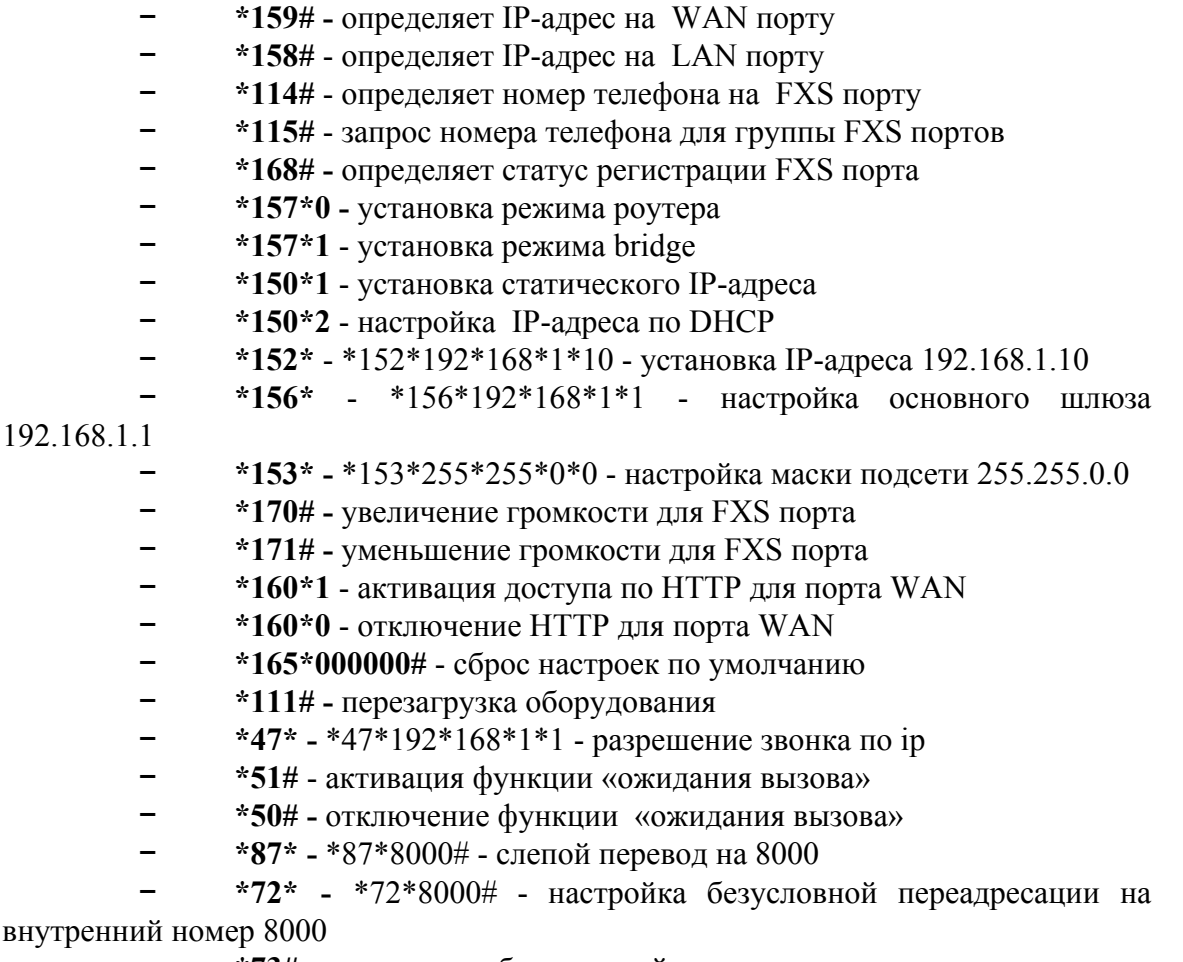

− **\*73# -** отключение безусловной переадресации

− **\*90\* -** \*90\*8000 - настройка переадресации в режиме «занято» на внутренний номер 8000

− **\*91# -** отключение переадресации в режиме «занято»

− **\*92\* -** \*92\*8000 настройка переадресации в режиме «не ответа» на внутренний номер 8000

- − **\*93#** отключение переадресации в режиме «нет ответа»
- − **\*78#** включение режима «DND»
- − **\*79# -** отключение режима «DND»
- − **\*200# -** доступ к голосовой почте

### **6.7 System parameters.**

Системные параметры включают себя настройку NAT, настройка времени, переход на летнее время, перезагрузку устройства, настройка параметров web, параметров telnet и настройку удаленного доступа.

# <span id="page-25-0"></span>**7. Раздел «Call & Routing»**

Раздел имеет 7 групп настроек:

**7.1 Wildcard Group -** подстановочная группа

**7.2 Port Group** - если два FXS порта должны регистрироваться для одной учетной записи. Мы можем сгруппировать FXS порты.

Параметры группы включают регистрацию, отображают - имя, идентификатор пользователя, аутентификацию и пароль, автоматический набор номера, тайм-аут задержки, выбор порта и прочее

- **Index -** № группы, идентификатор маршрута
- − **Description -** описание порта группы
- − **Primary/Secondary Display Name** отображении имени группы,

которое используется в SIP сообщении, например

INVITE sip:bob@biloxi.com SIP/2.0

Via: SIP/2.0/UDPpc33.atlanta.com;branch=z9hG4bK776asdhds

Max-Forwards: 70

To: Bob <sip:bob@biloxi.com>

From: Alice <sip:alice@atlanta.com>;tag=1928301774

Где «Alice» и «bob» - отображаемые имена

- − **Primary/Secondary SIP User ID** идентификатор пользователя этой учетной записи SIP, предоставляемый службой VoIP провайдера.
- − **Primary/Secondary Authenticate ID** идентификатор абонента службы SIP для аутентификации; он может быть идентичным или отличаться от идентификатора пользователя SIP.
- − **Primary/Secondary Authenticate Password** пароль абонента службы SIP для аутентификации
- − **Offhook Auto-Dial** автоматический набор номера, при снятой трубке.
- − **Auto-dial Delay time** тайм-аут автоматического дозвона
- − **Port Select** определяет политику выбора порта для вызова в группе портов

Ascending: устройство всегда выбирает порт с минимальным номером.

− Cyclic ascending: последовательный выбор порта устройство выбирает при звонке следующий порт из числа рядом с номером, выбранным в последний раз.

Descending: устройство всегда выбирает порт с максимальным номером

− Cyclic descending: устройство всегда выбирает порт из числа

рядом с номером, выбранным в последний раз. Если минимальное число было выбранный последний раз, следующим выбранным номером является максимальное число. Последовательность движется в тактах.

- − Cyclic descending: звонок поступает на все порты одновременно
- − Pickup UP on group перехват вызова через «#»
- − Port выбор порта в группе

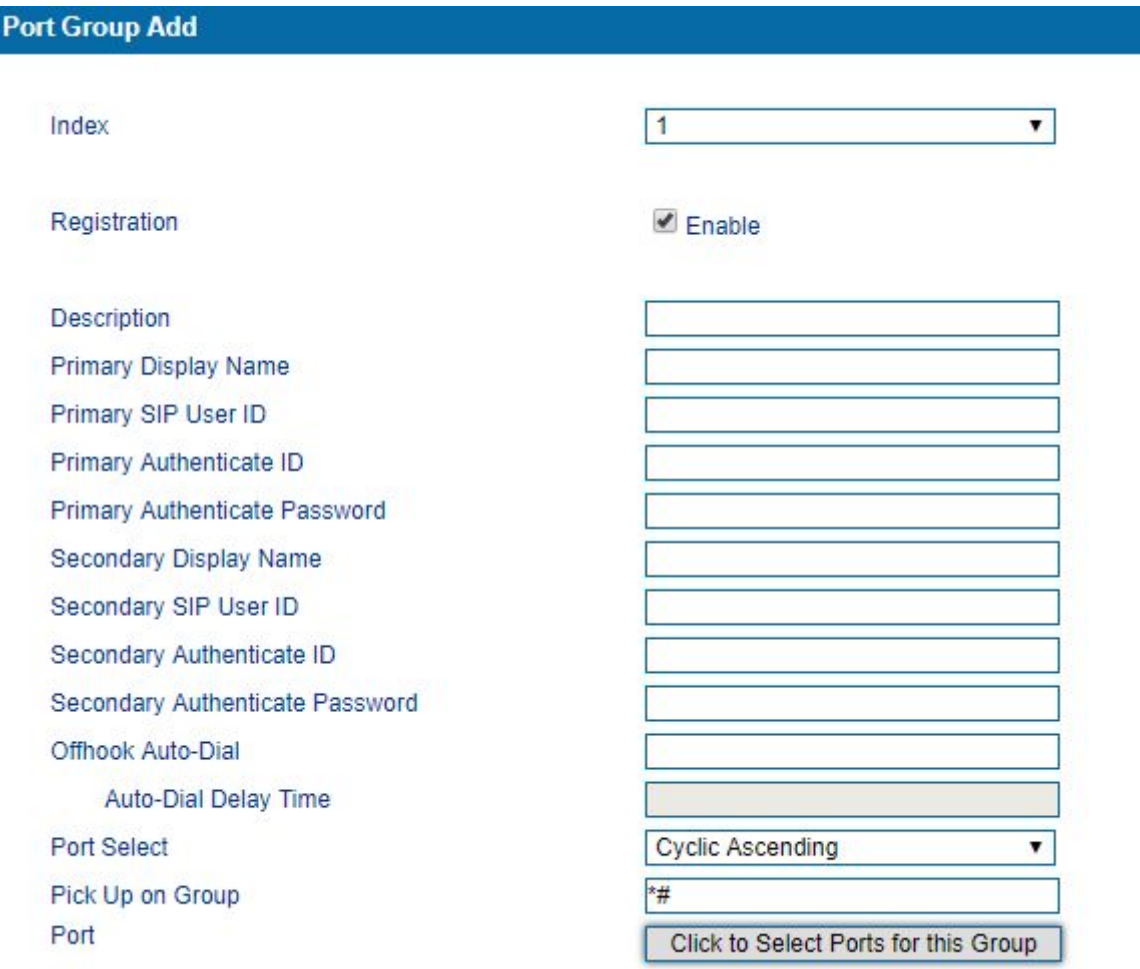

**7.3 IP Trunk** - когда два VoIP-телефона обмениваются данными непосредственно по IP-сети без IP-АТС между ними. Строка IP помогает устанавливать одноранговый вызов между шлюзом и VoIP-телефоны. IP-соединительная линия будет использоваться в конфигурации маршрутизации.

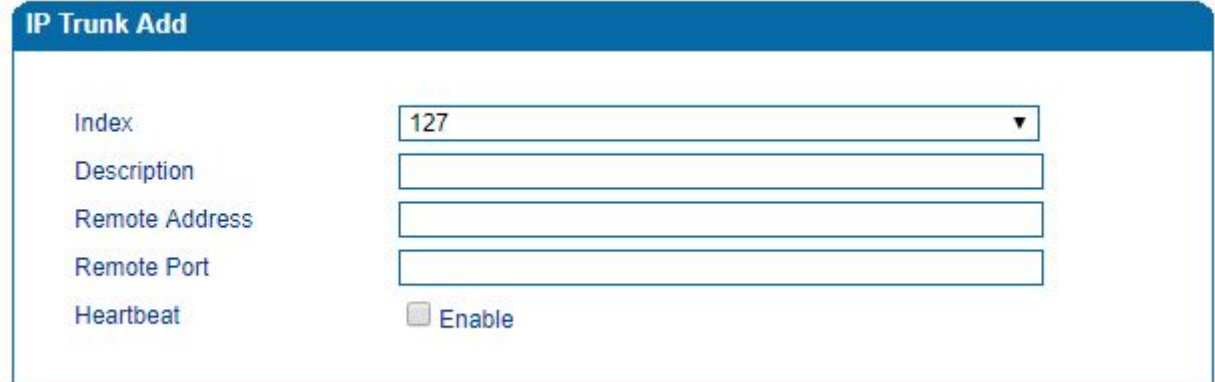

- − **Index**  номер транка, допустимые значения от 0 до 127
- − **Description**  описание ip trunk-a
- − **Remote address** IP-адрес/domain имя для устройства
- − **Remote port** порт
- − **Heartbeat** если функция «Heartbeat» включена, устройство отправит «OPTION» на одноранговое устройство.

# **7.4 Routing Parameter**

- − **Ip-ip Routing** если этот параметр включен, вызовы из IP-сети будут перенаправляться на IP-телефоны.
- − **Calls from IP** выбор вызовов из IP-сети маршрутизируется перед манипуляцией или после манипуляции.
- − **Calls from analog Line** выбор вызовов с аналоговых линий осуществляется до манипуляции или после манипуляции.

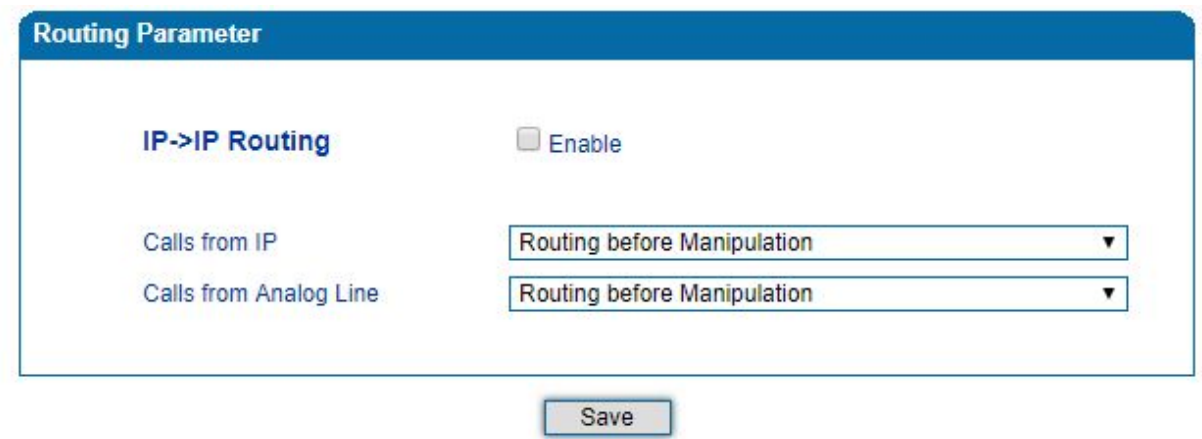

### **7.5 IP - Tel Routing** - трансляция звонков из IP сети, на группу

- − **Index**  индекс IP-маршрутизации; диапазон от 0 до 127; 0 наивысший приоритет
- − **Description** описание IP-маршрутизации; он используется для идентификации маршрутизации IP
- − **Call from: port/ports group** выбирать вызовы с IP-магистрали или SIP-сервера. «Any» означает любые IP-адреса.
- − **Callee prefix** префикс номера вызываемого абонента.
- − **Caller prefix** префикс номера вызывающего абонента, который точно соответствует маршрутизации. Его длина меньше или равно номеру вызывающего абонента. Например, если номер вызывающего абонента 2001, префикс вызывающего абонента может быть 200 или 2. «Any» означает, что префикс соответствует любому номер вызывающего абонента
- − **Call to: port/port group/ip trunk/sip server** выбор порта или группы портов, на которые направляются вызовы

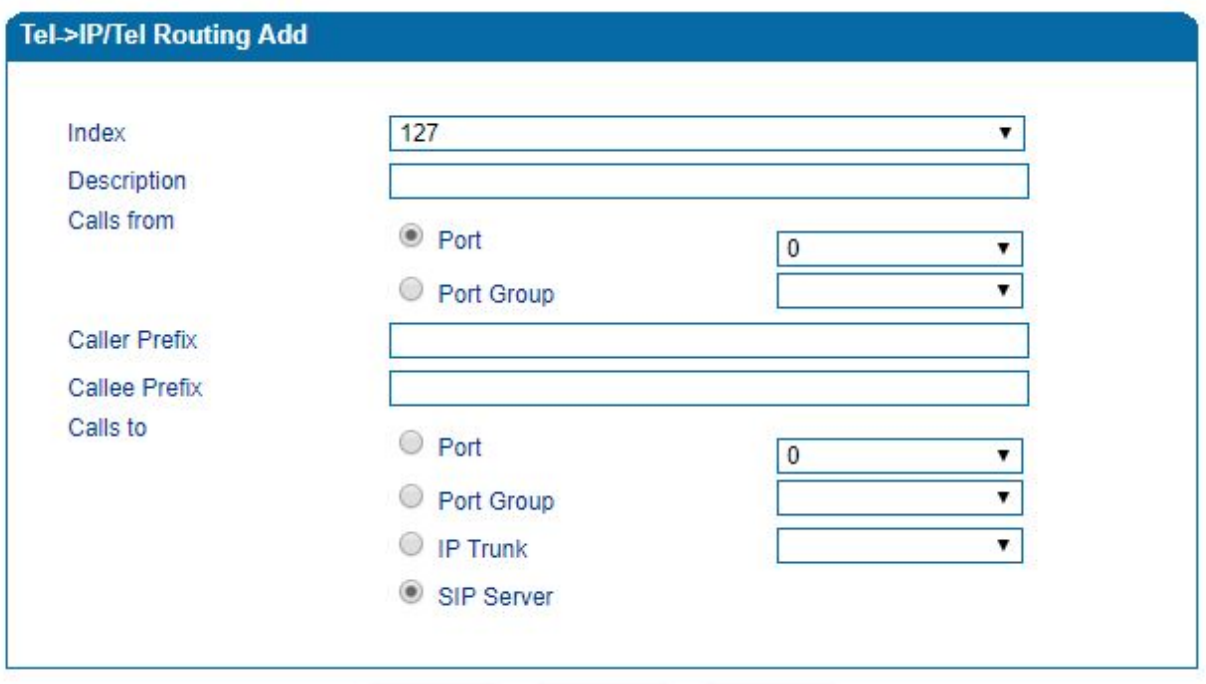

# <span id="page-28-0"></span>**8.Раздел «Manipulation»**

**Manipulation -** данная функция относится к изменению вызываемого номера или номера вызывающего абонента. Когда вызываемый/вызывающий номер соответствует определенным правилам

### **8.1 IP->Tel Callee:**

- − **Index -** индекс этой манипуляции; диапазон от 0 до 127. Каждый индекс не могут использоваться повторно. 0 - наивысший приоритет
- − **Description** описание
- − **Calls From** направление вызовов, поступающие с IP-магистрали или SIP-сервера
- − **Caller Prefix** указание префикса для номера вызывающего абонента. Длина префикса меньше или равна номер вызывающего абонента. Если номер вызывающего абонента - 2001, префикс вызывающего абонента может быть 200 или 2. «любой», означает любую цифру вызывающего абонента.
- − **Callee Prefix -** настройка префикса для вызываемого номера. Длина префикса меньше или равна вызываемого номера. Если вызываемый номер, например, это 008675526456659, вызываемый префикс может быть 0086755 или 00. «any» означает соответствие любому значению вызываемого номера**.**
- − **Calls to** настройка входящего вызова в порт или группу портов.
- − **Stripped Digits from Left** количество цифр, которые уменьшаются слева от вызываемого номер
- − **Stripped Digits from Right -** количество цифр, которые уменьшаются справа от вызываемого номер
- − **Prefix to Add -** префикс, добавляемый к вызываемому номеру после уменьшения его цифр.
- − **Suffix to Add -** суффикс, добавленный к вызываемому номеру после того, как его цифры уменьшились.

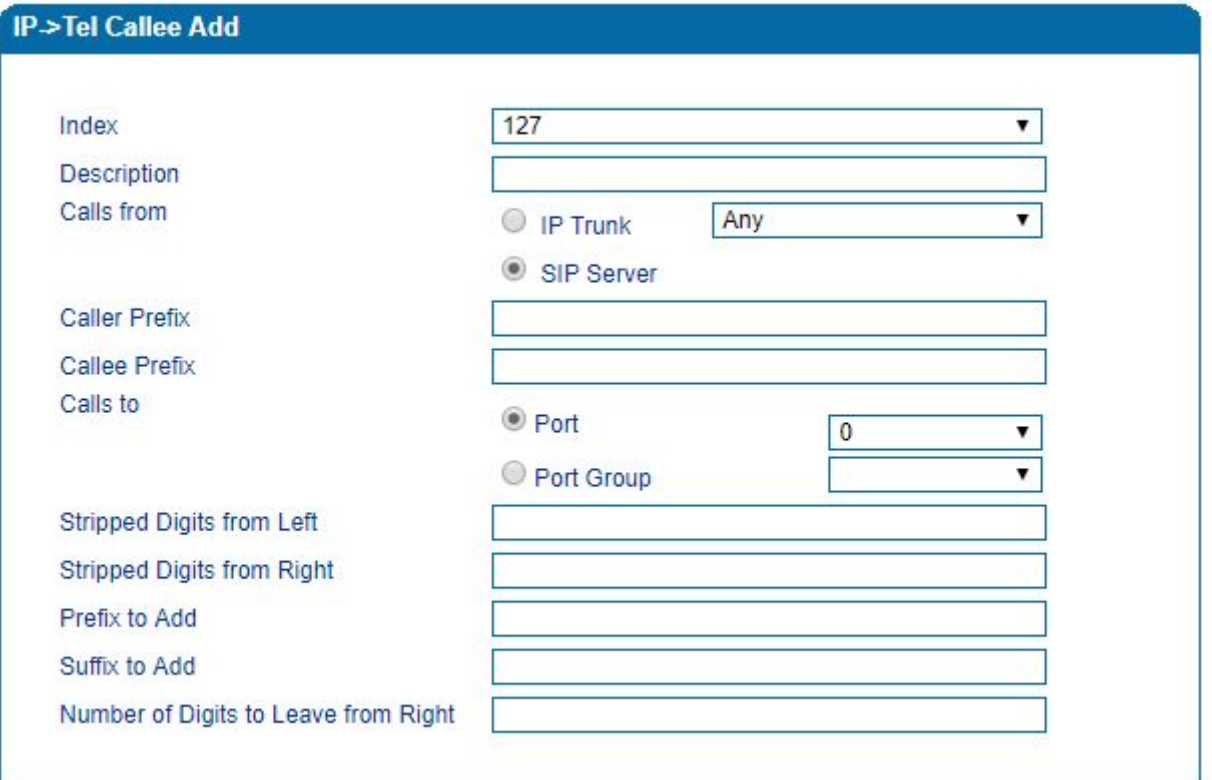

# **8.2 TeL IP/Tel Caller**

J.

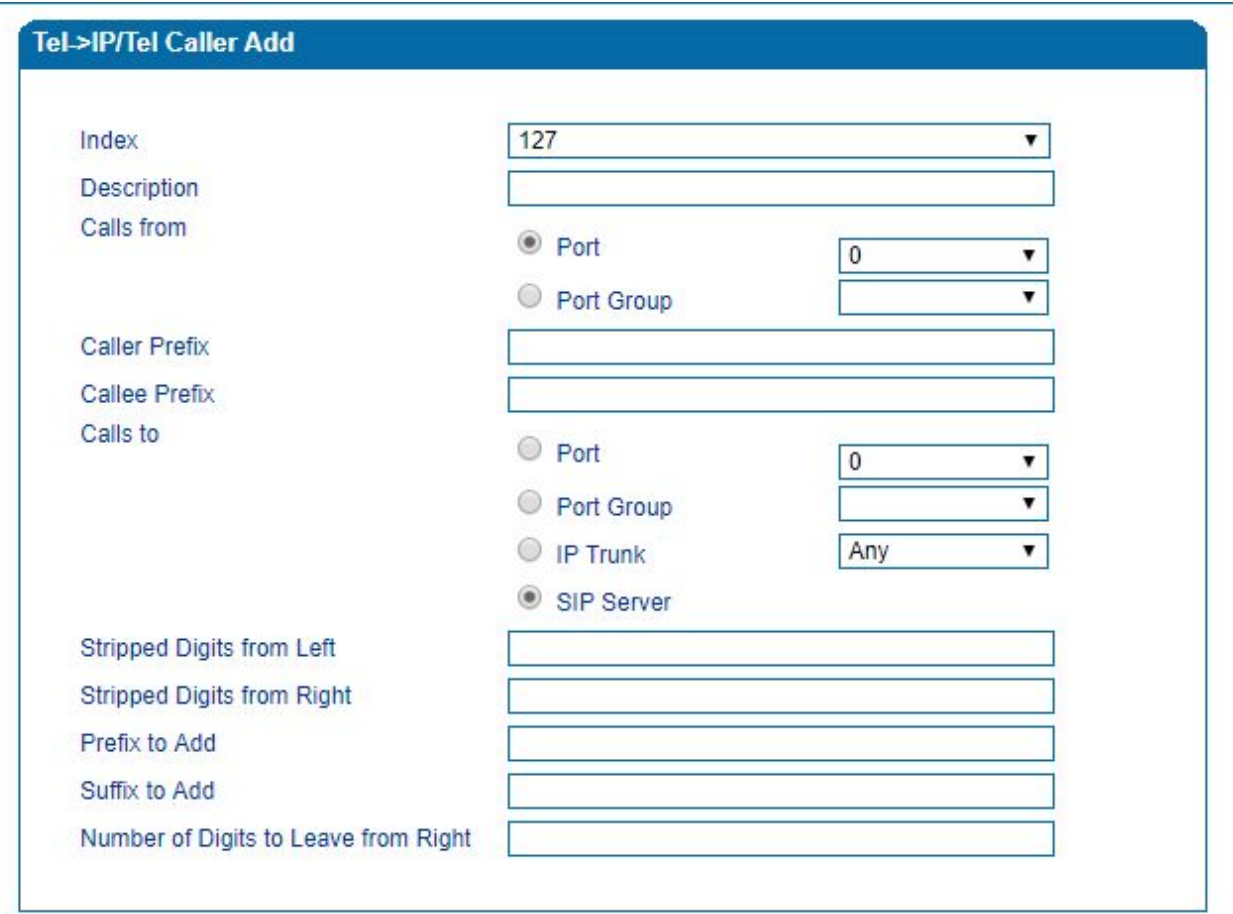

- − **Index -** индекс этой манипуляции; диапазон от 0 до 127. Каждый индекс не могут использоваться повторно. 0 - наивысший приоритет
- − **Description** описание
- − **Calls From** направление вызовов, поступающие с IP-магистрали или SIP-сервера
- − **Caller Prefix** Указание префикса для номера вызывающего абонента. Длина префикса меньше или равна номер вызывающего абонента. Если номер вызывающего абонента - 2001, префикс вызывающего абонента может быть 200 или 2. «любой», означает любую цифру вызывающего абонента.
- − **Callee Prefix -** настройка префикса для вызываемого номера. Длина префикса меньше или равна вызываемого номера. Если вызываемый номер, например, это 008675526456659, вызываемый префикс может быть 0086755 или 00. «any» означает соответствие любому значению вызываемого номера**.**
- − **Calls to** Настройка входящего вызова в порт или группу портов.
- − **Stripped Digits from Left** количество цифр, которые уменьшаются слева от вызываемого номер
- − **Stripped Digits from Right -** количество цифр, которые уменьшаются справа от вызываемого номер
- − **Prefix to Add -** префикс, добавляемый к вызываемому номеру после уменьшения его цифр.
- − **Suffix to Add -** суффикс, добавленный к вызываемому номеру после того, как его цифры уменьшились.

**8.3 Tel IP/Tel Callee -** настройка правила для обработки вызываемого номера Tel

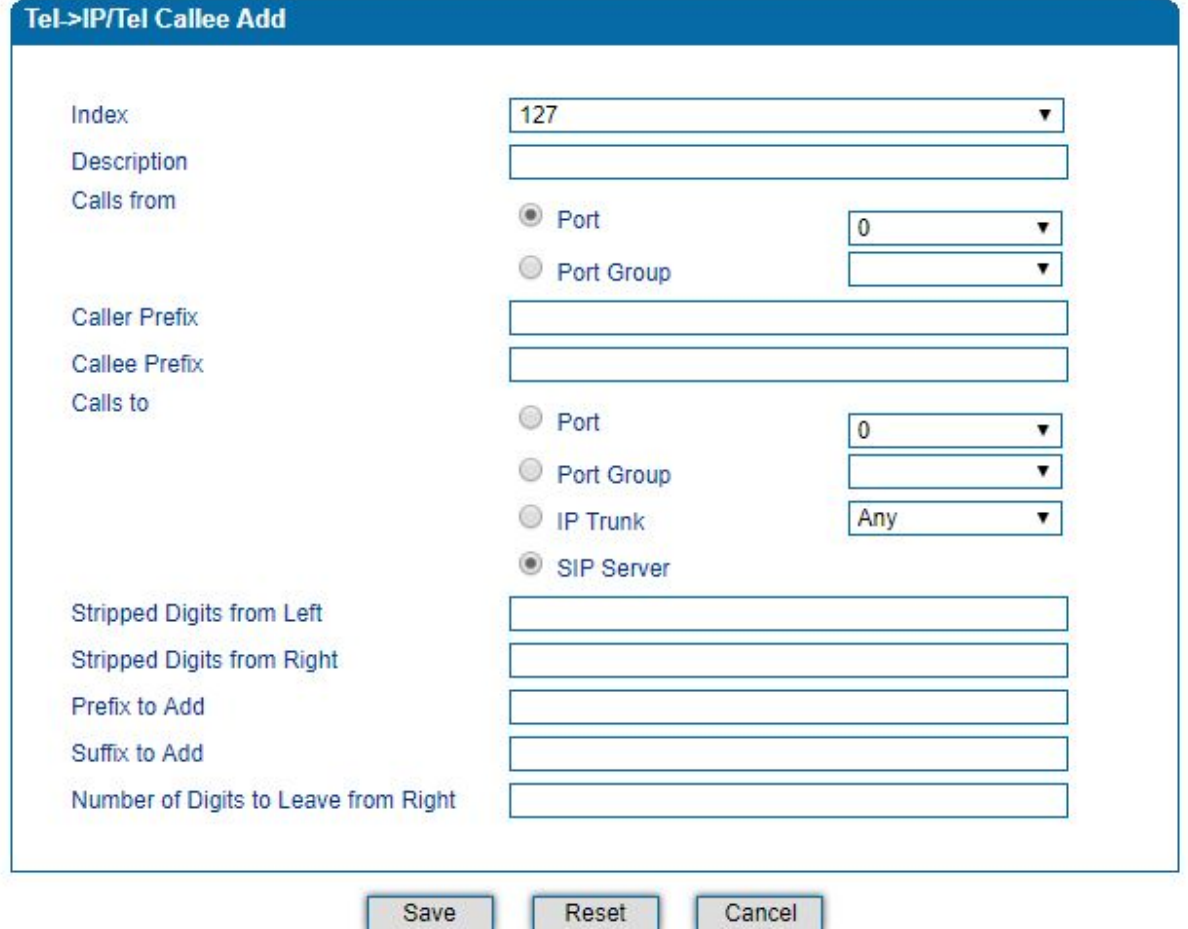

- − **Index -** индекс этой манипуляции; диапазон от 0 до 127. Каждый индекс не могут использоваться повторно. 0 - наивысший приоритет
- − **Description** описание
- − **Calls From** направление вызовов, поступающие с IP-магистрали или SIP-сервера
- − **Caller Prefix** Указание префикса для номера вызывающего абонента. Длина префикса меньше или равна номер вызывающего абонента. Если номер вызывающего абонента - 2001, префикс вызывающего абонента может быть 200 или 2. «любой», означает любую цифру вызывающего абонента.
- − **Callee Prefix -** настройка префикса для вызываемого номера. Длина префикса меньше или равна вызываемого номера. Если вызываемый номер, например, это 008675526456659, вызываемый префикс может быть 0086755 или 00. «any» означает соответствие любому значению вызываемого номера**.**
- − **Calls to** Настройка входящего вызова в порт или группу портов.
- − **Stripped Digits from Left** количество цифр, которые уменьшаются слева от вызываемого номер
- − **Stripped Digits from Right -** количество цифр, которые уменьшаются справа от вызываемого номер
- − **Prefix to Add -** префикс, добавляемый к вызываемому номеру после уменьшения его цифр.
- <span id="page-31-0"></span>− **Suffix to Add -** суффикс, добавленный к вызываемому номеру после того, как его цифры уменьшились.

## **9.Раздел «Management»**

Раздел содержит 9 групп настроек:

**9.1 TR069 -** Technical Report 069 - обеспечивает широко используемую структуру и протокол для сетевых устройств. TR069 не имеет ограничений для доступа к сетевым устройствам. В модели сетевого управления TR 069 ACS (Auto-Configuration Server) работает как сервер управления, ответственный за управление CPE (Customer Premise Equipment). URL-адрес ACS (адрес URL-адреса сервера автоматической конфигурации) предоставляется поставщиком услуг. ACSURL обычно начинается с http: // или https: // Имя пользователя и пароль используются для аутентификации ACS.

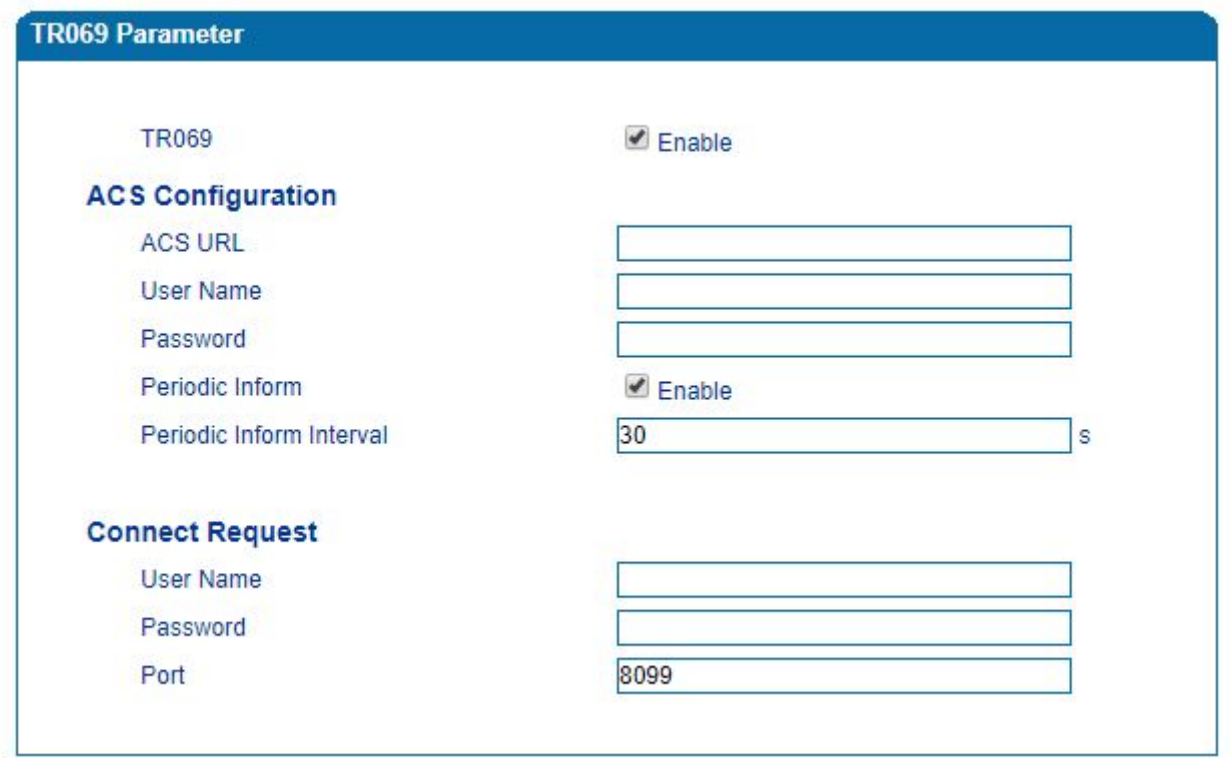

- − **TR 069** включение функции (по умолчанию выключена)
- − **ACS URL**  IP-адрес или доменное имя
- − **User Name**  имя ACS
- − **Password**  пароль ACS
- − **Periodic Inform** если данный параметр включен, ACS будет подключаться каждые 30 сек до CPE (если интервал установлен как 30 секунд).
- − **Periodic Inform Interval** интервал, установленный для периодического соединения между ACS и CPE.

### **Connect Request:**

- − **User Name** имя CPE
- − **Password**  пароль CPE
- − **Port**  порт для подключения CPE и ACS

**9.2 SNMP -** (Simple Network Management Protocol) - это протокол интернет-стандарта для сбора и организации информации об управляемых устройствах в IP-сетях и изменение этой информации. Устройства, которые обычно поддерживают SNMP - маршрутизаторы, коммутаторы, серверы, рабочие станции, принтеры, модем и другие. SNMP широко используется в управлении сетью для сетевого мониторинга. SNMP предоставляет данные управления в виде переменных на управляемых системах, организованных в информационной базы управления, которая описывает состояние и конфигурацию системы. Эти переменные могут быть запрошены удаленно. Разработаны три значимые версии SNMP. SNMPv1 является исходной версией протокол. Более поздние версии, SNMPv2c и SNMPv3, улучшают производительность, гибкость и безопасность

При включении функции SMTP доступны расширенный набор параметров:

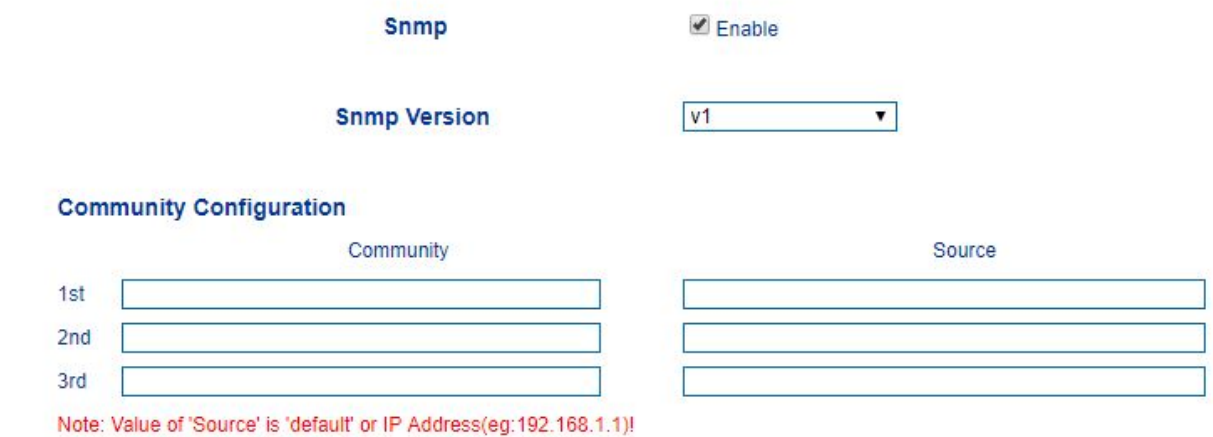

− **SNMP version** - поддерживается 3 версии протокола SNMP

### **Community Configuration**

- − **Community** имя SMTP сервера
- − **Source** указывается IP-адрес SMTP сервера
- **Group Configuration** осуществляется в v1, v2, v3
- − **Group -** имя группы
- − **Community** выбор принадлежности к группе

#### **Group Configuration**

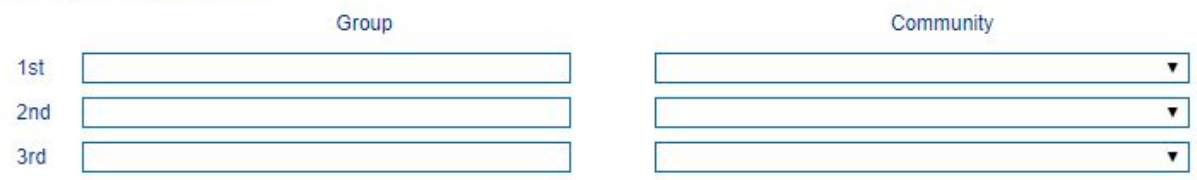

### **View Configuration**

#### **View Configuration**

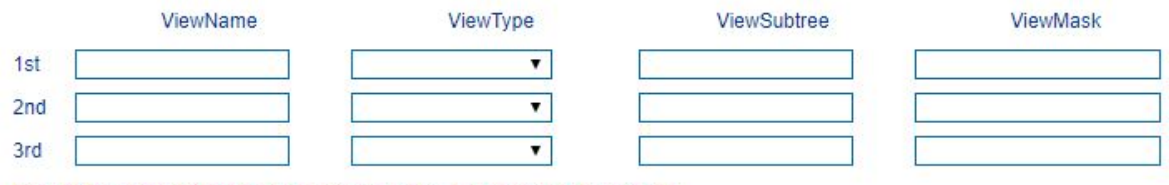

Note: Value style of 'ViewSubtree' is 'X.X.X.X.X'(multi-nodes) or '.x'(one node).

- − **ViewName** введите имя, которое используется для идентификации
- − **ViewType**  доступность состояний «включено», «исключение».
- − **ViewSubtree** указание OID для «View»
- − **ViewMask** используется для вывода использования порта Ethernet **Access Configuration -** настройка доступа

#### **Access Configuration(v3)**

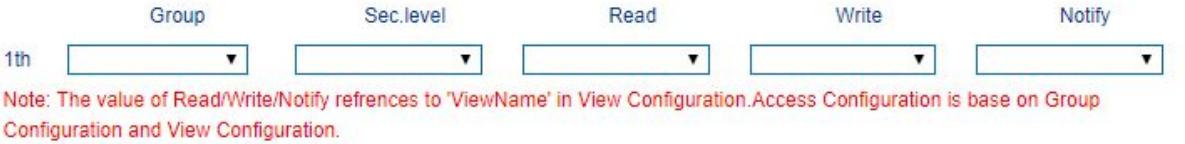

- − **Group** выбор настроенной группы
- − **Read** настройка «чтения» для выбранной группы
- − **Write** настройка «запись» для выбранной группы
- − **Notify** настройка «уведомлений» для выбранной группы

**Trap Configuration -** настройка уведомлений об аварийных ситуациях

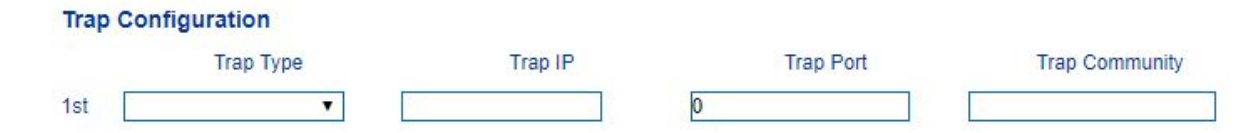

- − **Trap type** выбор типа v1, v2, inform
- − **Trap IP** IP-адрес сервера snmp
- − **Trap port** порт
- − **Trap community**
- **User Configuration**
- − **AuthPassword** пароль аутентификации
- − **Privacy Type** выбор типа шифрования DES, AES or AES 128
- − **Privacy Password пароль шифрования.**

**9.3 Syslog -** это стандарт для ведения журнала логов. Это позволяет разделить программное обеспечение, которое генерирует сообщения, систему, в которой хранятся логи и программное обеспечение, которое сообщает и анализирует логи. Он также предоставляет средства для уведомления администраторов о проблемах. Syslog включает несколько уровней: EMERG, ALERT, CRIT, ERROR, WARNING, NOTICE, INFO и DEBUG.

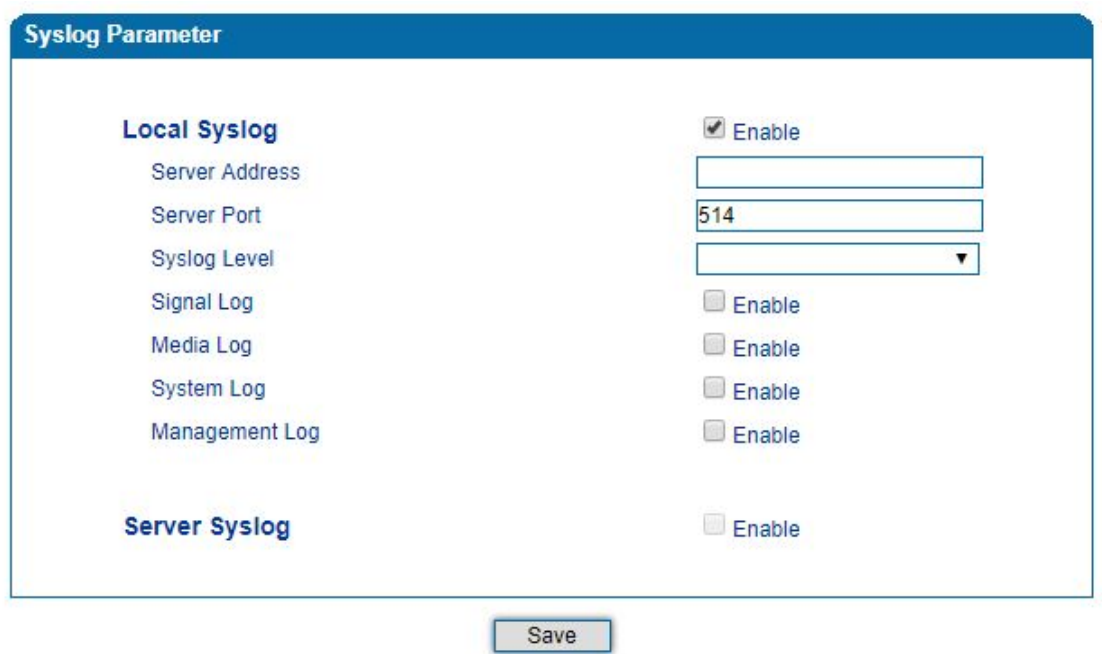

**9.4 Provision -** необходимо для автоматического обновления через http, ftp, tftp

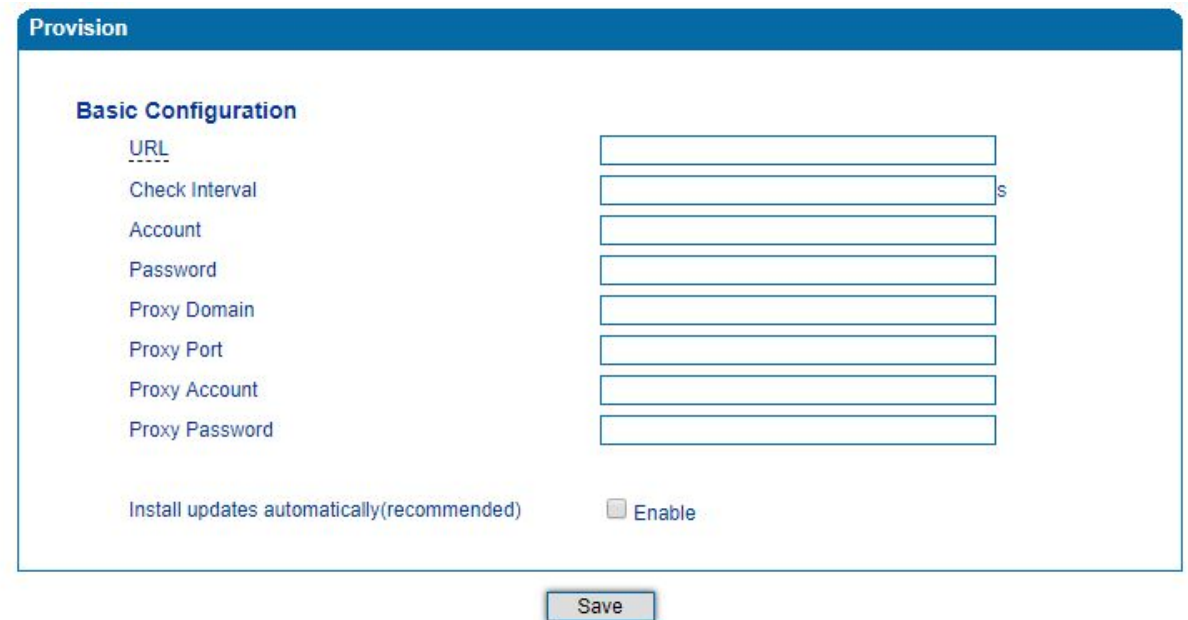

- − **URL**  настройка IP-адреса для автоматического обновления через http, ftp. tftp
- − **Check interval** -интервал проверки наличия новой версии прошивки
- − **Account**  логин
- − **Password**  пароль

**Cloud Server** - регистрация устройства на облачном сервере

- − **Server address** настройка IP-адреса сервера
- − **Port**  порт

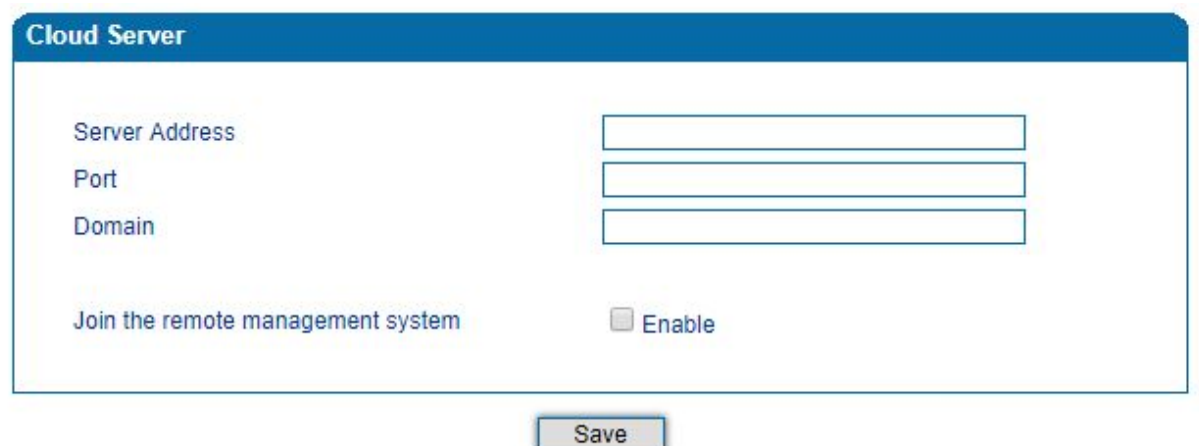

- − **Domain** доменное имя облачного сервера
- − **Join the remote management system -** выберите, следует ли присоединиться к системе удаленного управления через облачный сервер

**9.5 User Manage -** управление пользователями, настройка прав доступа

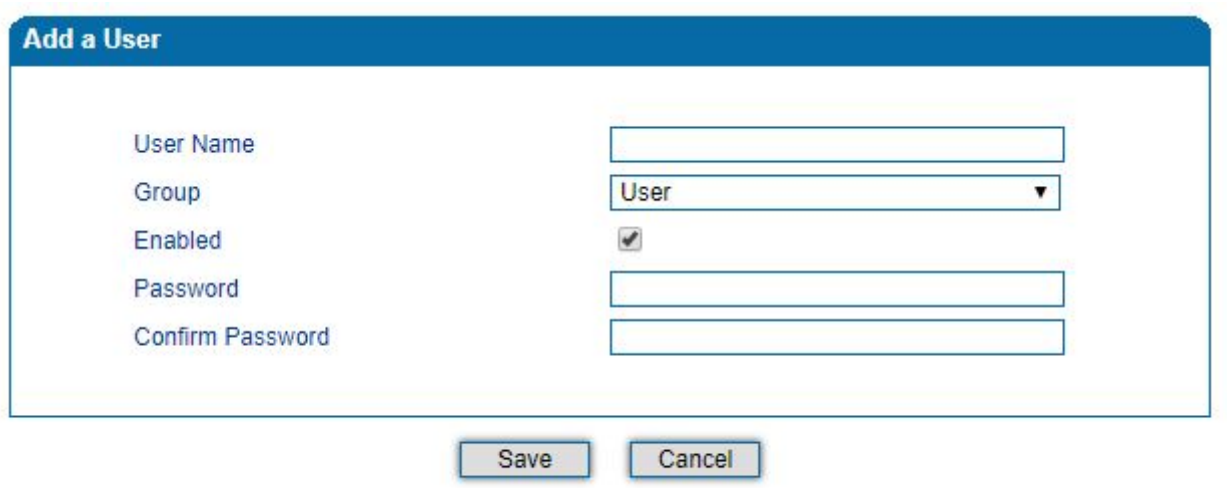

**9.6 Remote Server -** настройка удаленного сервера

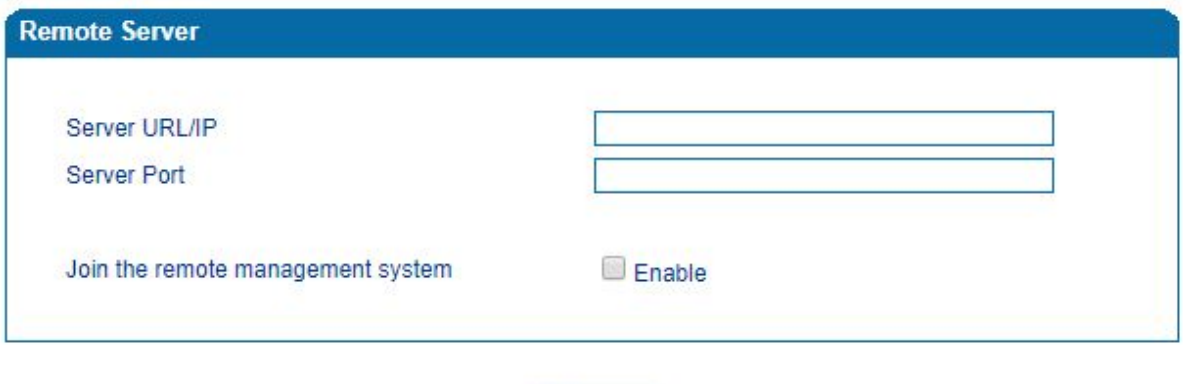

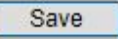

### **9.7 Record parameter**

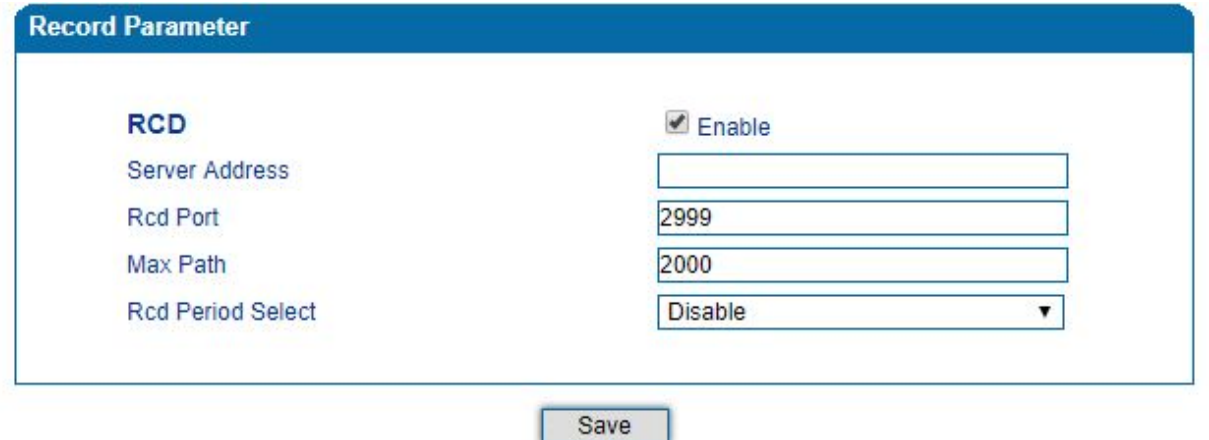

**9.8 Action URL -** это средство, позволяющее VoIP-платформе / VoIP-серверу узнать о статусах устройства SNR-VG-1000. Это реализуется при помощи запроса GET по протоколу HTTP, в котором передается статус, некоторые данные (такие как идентификатор устройства, адрес mac, вызываемый / номер вызывающего абонента, IP-адрес), переданный в запросе GET, также можно сообщить о VoIP-платформе / VoIP-сервере.

- − **\$sn** серийный номер устройства
- − **\$mac**  mac (физический) адрес устройства
- − **\$called** вызываемый номер
- − **\$caller**  вызывающий номер
- − **\$sipsrv** IP-адрес sip сервера
- − **\$sipport**  порт sip сервера
- − **\$localuri** Caller uri in SIP Request
- − **\$peeruri** Called uri in SIP Request
- − **\$localip**  IP-адрес
- − **\$userid** sip порт User ID
- − **\$status -** порт статуса регистрации
- − **\$time**  текущее время
- − **\$key** ключ проверки

Например, http://host:port/file.php?macaddr=\$mac,

Для получения mac адреса при включении устройства, необходимо настроить «Startup»

Если при включении устройства

**«host»** - IP-адрес или доменное имя HTTP сервера

**«port»** - порт сервера

**«file.php»** - скрипт обрабатывающий запрос

<span id="page-37-0"></span>**«\$mac»** - запрос мак адреса

### **10. Раздел «Security»**

Раздел разделен на 4 группы настроек

**10.1 WEB ACL -** настройка IP-адресов, имеющих доступ к web интерфейсу устройства.

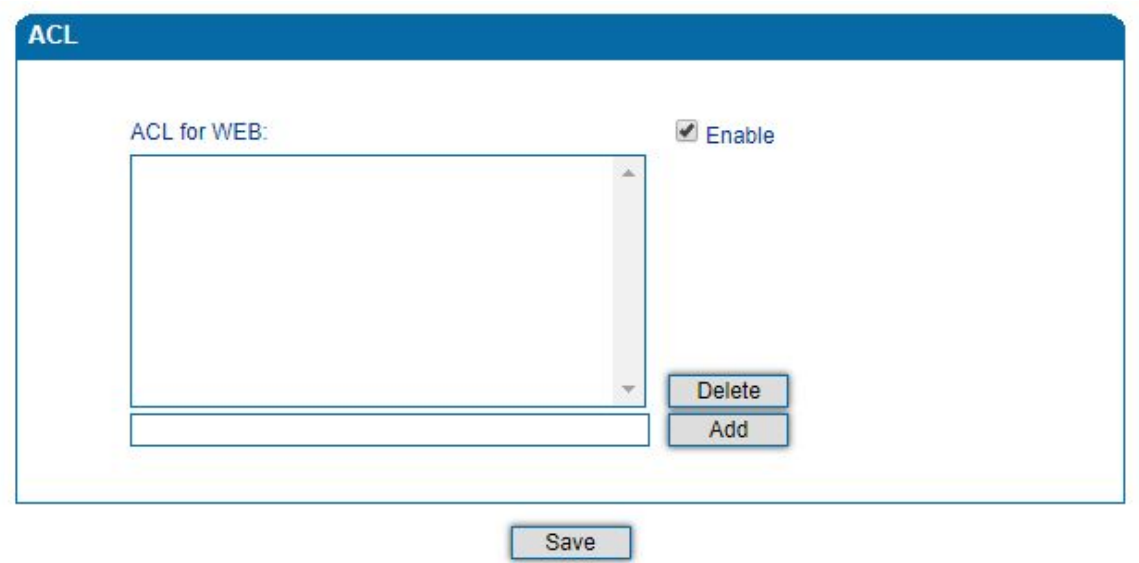

**10.2 Telnet ACL -** настройка IP-адреса, имеющих доступ к web интерфейсу устройства.

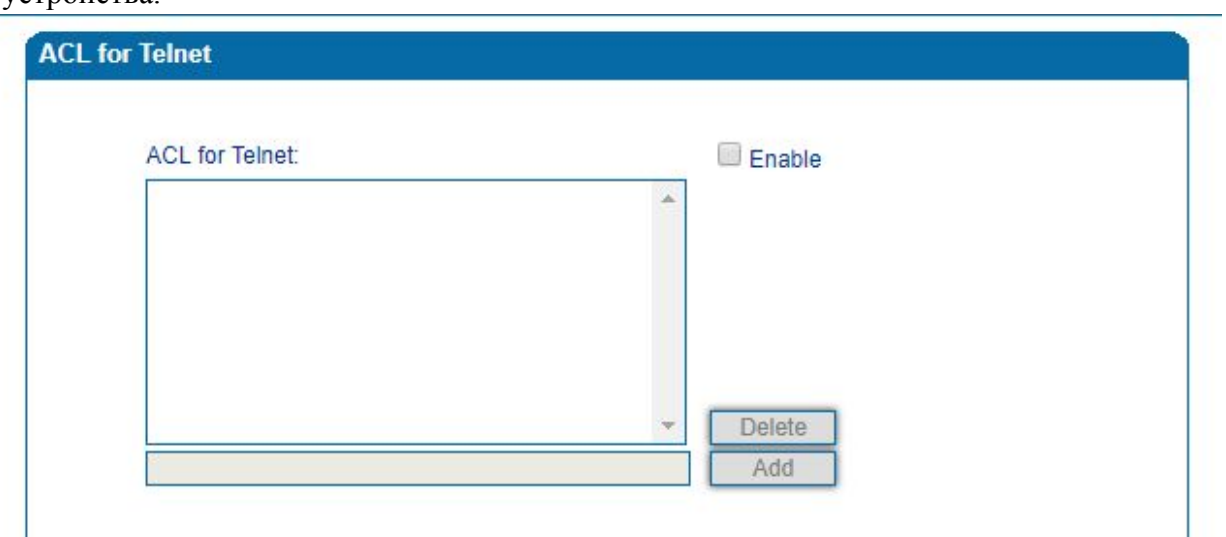

**10.3 Passwords -** настройка/изменение имени пользователя и пароля для web интерфейса и telnet

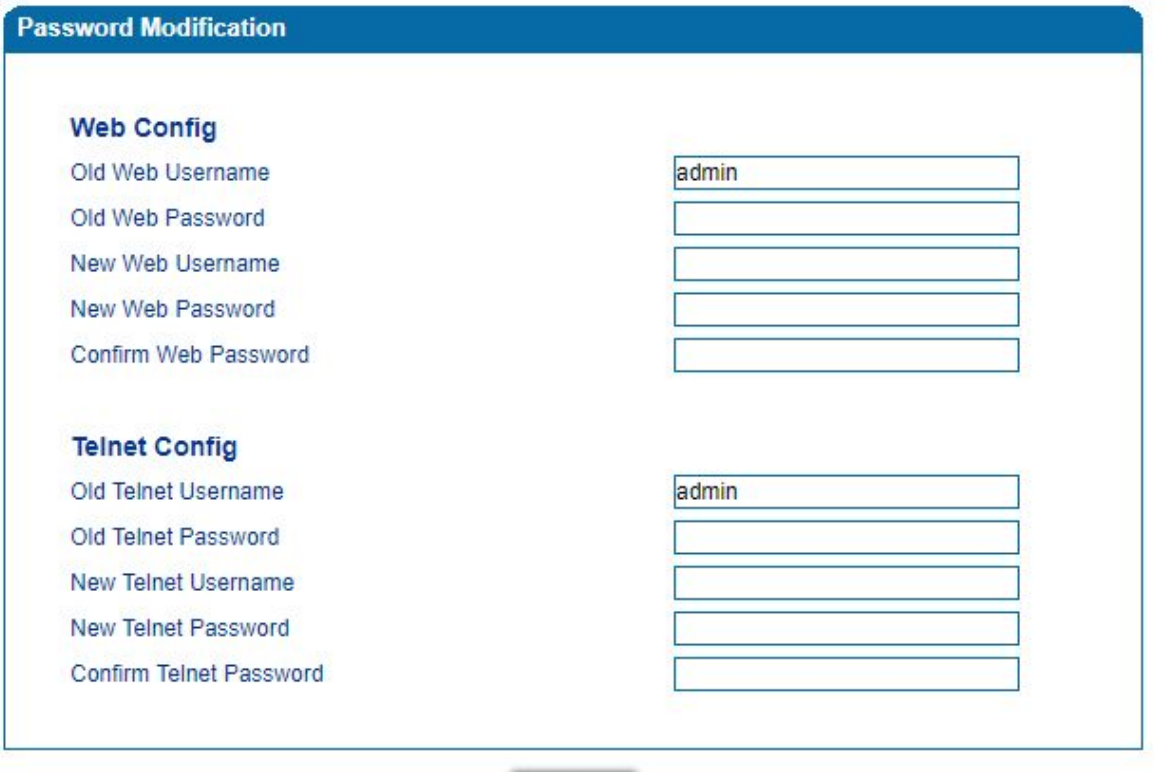

### **10.4 Encrypt -** шифрование SIP и RTP

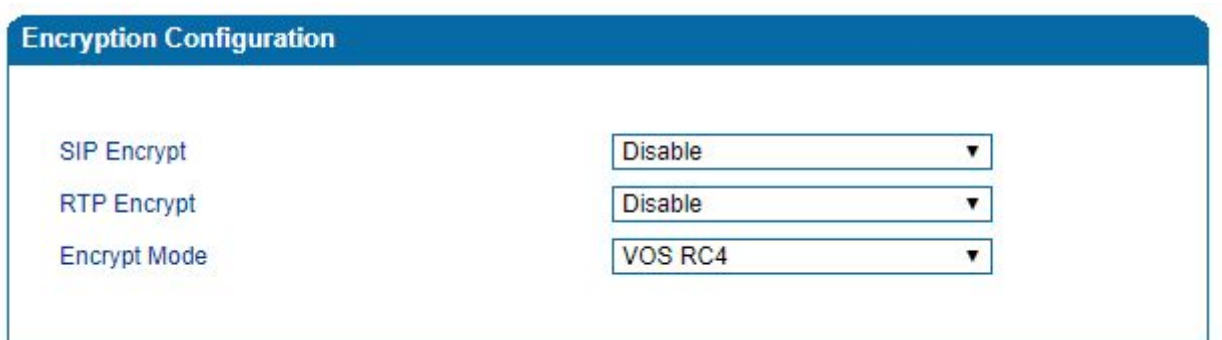

Save

### **11. Раздел «Tools»**

В разделе **«**Tools**»** доступно 9 групп настроек:

**11.1 Firmware Upload -** обновление ПО голосового шлюза

Для обновление ПО, необходимо:

- − Проверить текущую версию ПО на странице **«Status & Statistics» в разделе «System Information»**
- − Подготовить пакет прошивки
- − Загрузите прошивку и нажмите **«Upload»**
- − После успешной загрузки ПО, перезагрузите устройство, которое доступно в разделе **«Tools» - «Device Restart page»**

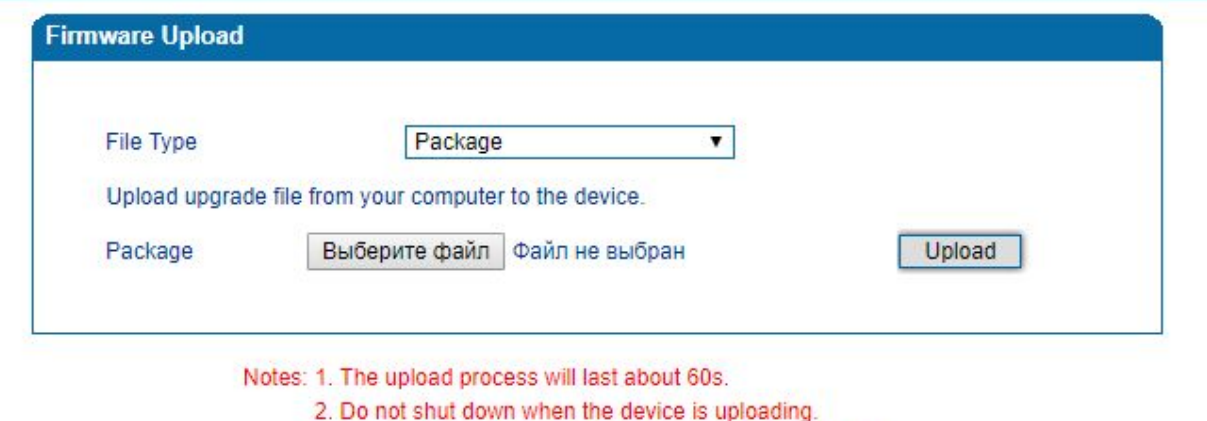

3. If upgrade successful, PIs restart device to take effect.

**11.2 «Data Backup» -** на странице «Сервис» - «Резервное копирование данных» вы можете загружать и сохранять данные конфигурации, статусные состояния устройства.

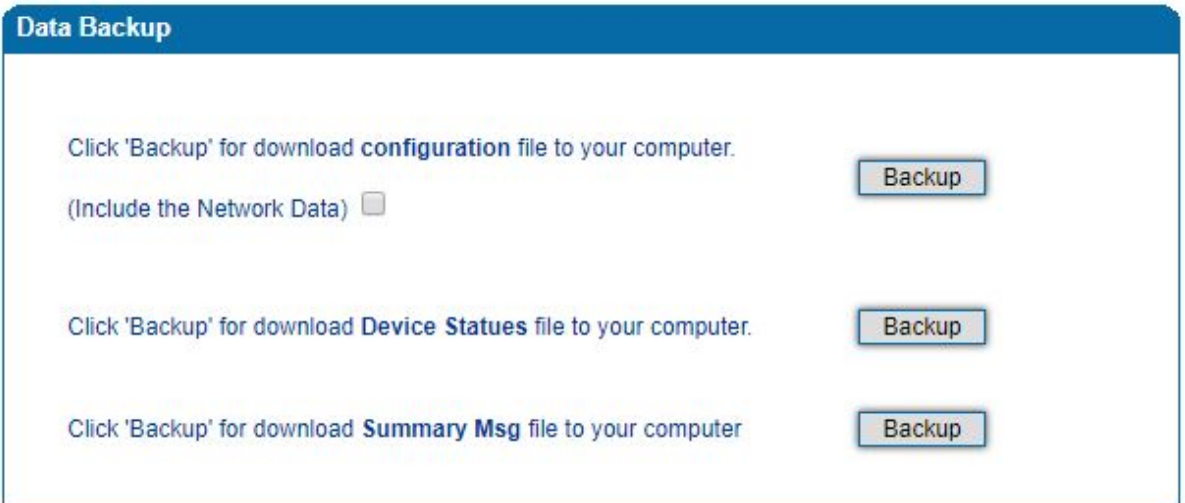

**11.3 «Data Restore»** восстановление конфигурации, через загрузку файла с ПК. Восстановленные настройки вступят в силу, после перезагрузки устройства.

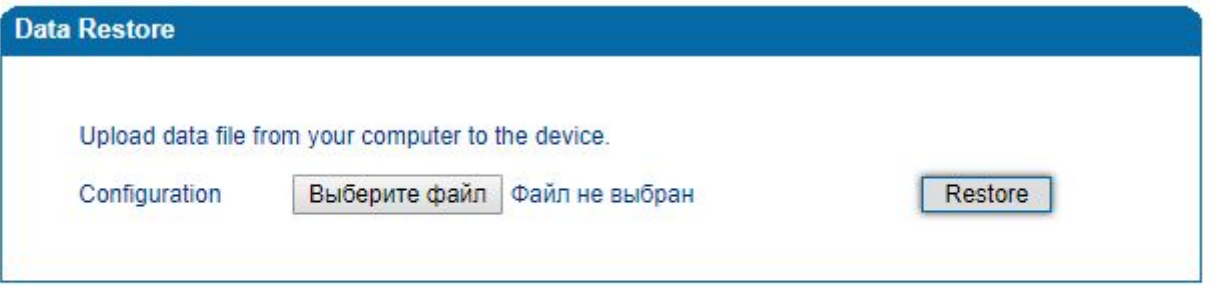

Note: The configuration file contains the password can contain only digits, letters and half-width characters(exception:"",",","))!

**11.4 «Ping test» -** проверка работоспособности сети

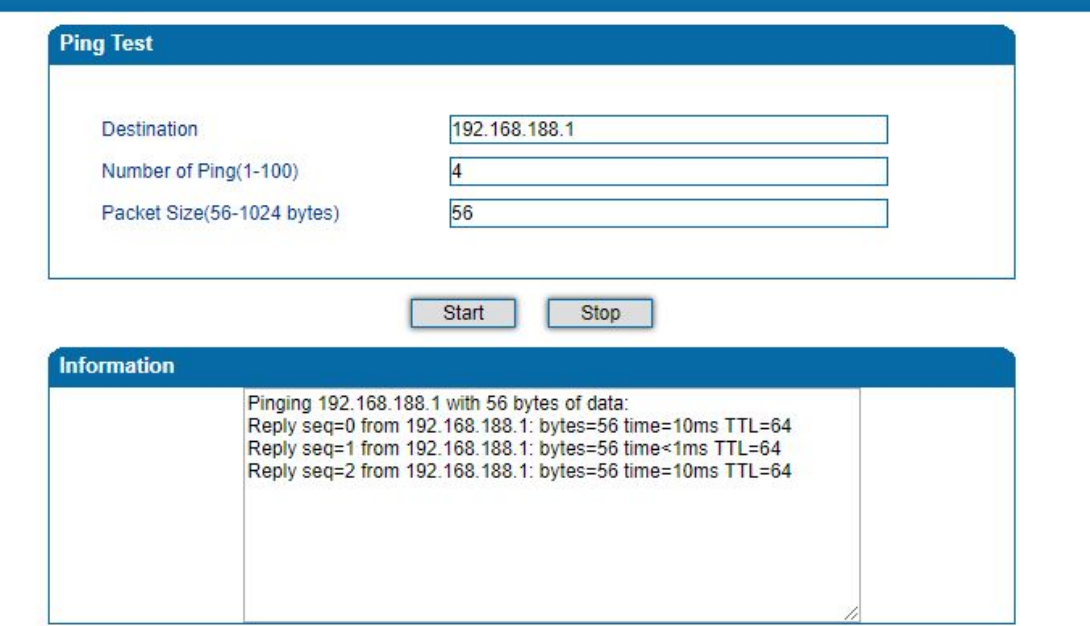

**11.5 «Tracert Test» -** используется для отслеживания маршрута с одного IP-адреса на другой.

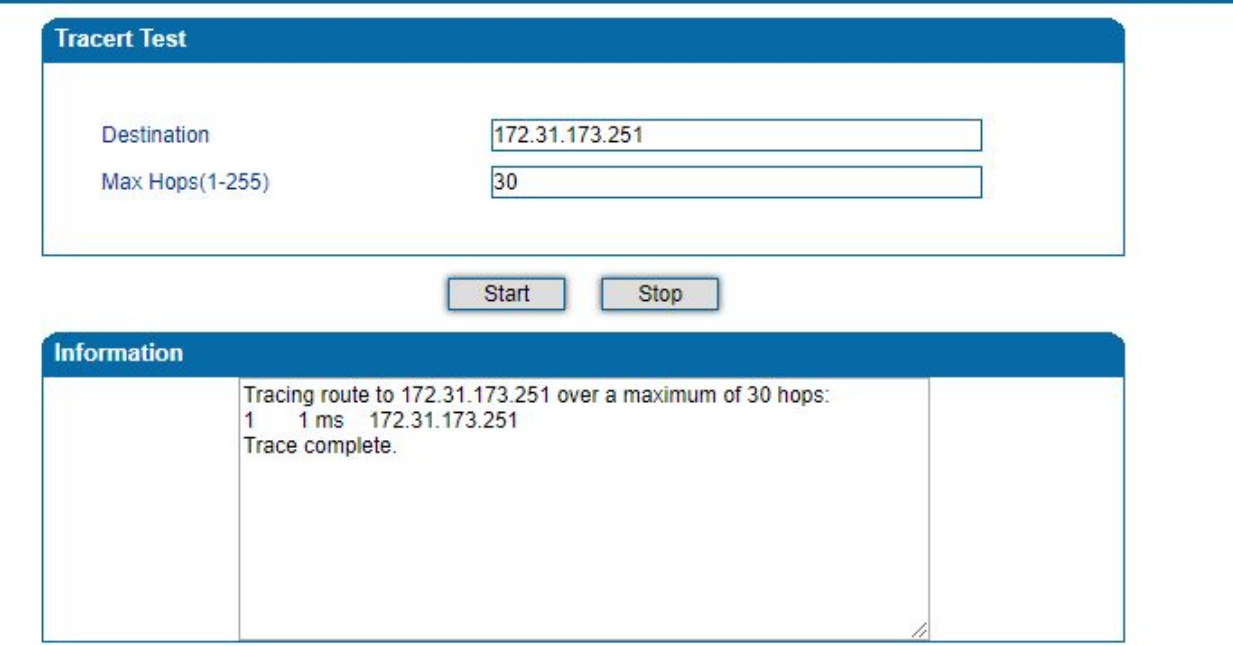

**11.6 «Outward Test» -** физическая диагностика FXS портов

- − Port 0 телефонный аппарат подключен
- − Port 1 телефон аппарат не подключен

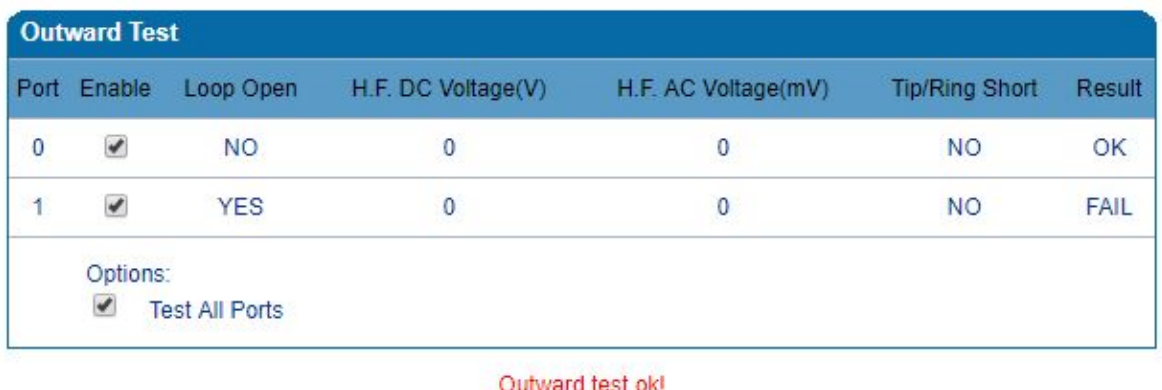

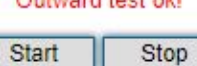

Note: 1. During the test, device does not work.

2. Test can not immediately stop when 'Stop' button is clicked, please wait a moment.

**11.7 «Network Capture» -** настройка/диагностика данных

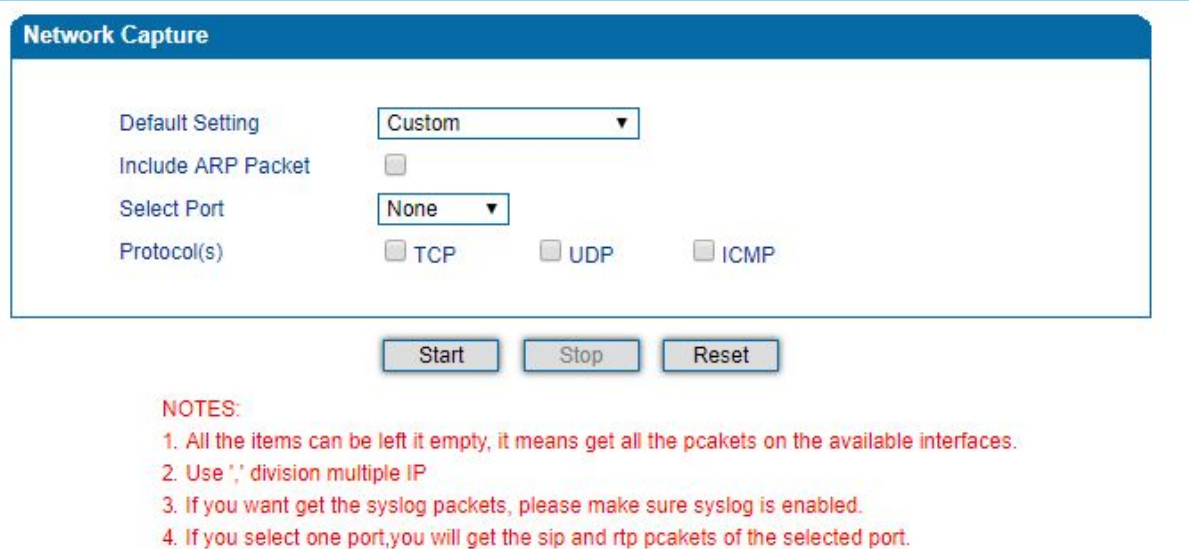

### **11.8 «Factory Reset» -** сброс настроек по умолчанию

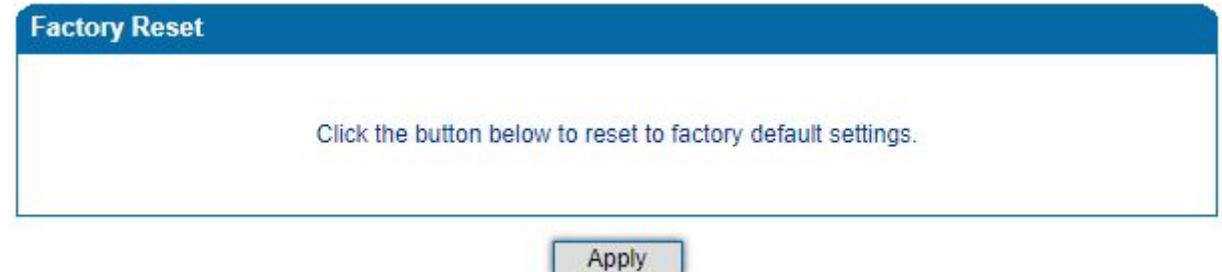

**11.9 «Device Restart» -** перезагрузка устройства

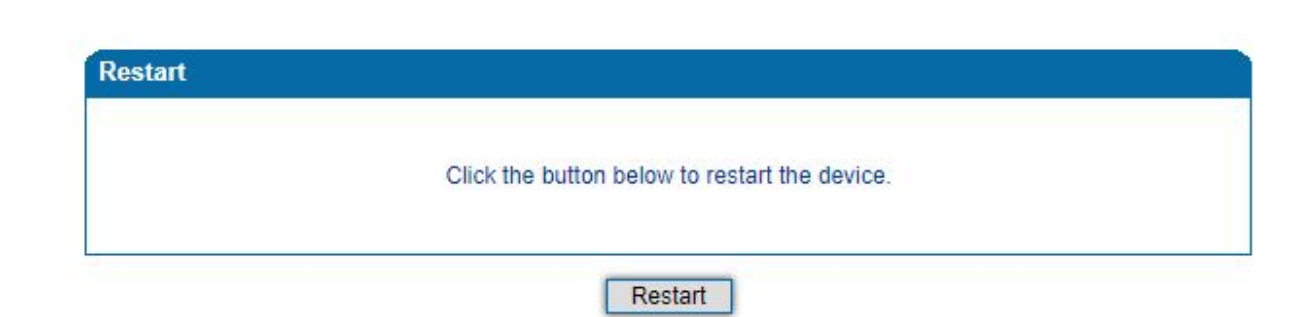